## Aparatūras rokasgrāmata Biznesa galddators HP Compaq 8000 Elite ar ultraplānu korpusu

© Copyright 2009 Hewlett-Packard Development Company, L.P. Šajā dokumentā iekļautā informācija var tikt mainīta bez iepriekšēja brīdinājuma.

Microsoft, Windows un Windows Vista ir korporācijas Microsoft Office preču zīmes vai reģistrētas preču zīmes Amerikas Savienotajās Valstīs un/vai citās valstīs.

HP produktu un pakalpojumu garantijas ir izklāstītas šiem izstrādājumiem un pakalpojumiem pievienotajos garantijas paziņojumos. Nekas no šeit minētā nav interpretējams kā papildu garantija. HP neatbild par šajā tekstā pieļautām tehniskām un redakcionālām kļūdām vai izlaidumiem.

Šajā dokumentā ir ietverta patentēta informācija, ko aizsargā autortiesības. Nevienu šī dokumenta daļu nedrīkst kopēt, reproducēt vai tulkot kādā citā valodā bez Hewlett Packard Company iepriekšējas rakstveida piekrišanas.

Aparatūras rokasgrāmata

Biznesa galddators HP Compaq 8000 Elite ar ultraplānu korpusu

Pirmais izdevums (2009. gada novembrī)

Dokumenta daļas numurs: 588914-E11

### **Par šo grāmatu**

Šajā rokasgrāmatā sniegta pamatinformācija par šī datora modeļa jaunināšanu.

- **BRĪDINĀJUMS!** Šādi izcelts teksts nozīmē, ka norādījumu neievērošanas gadījumā iespējams gūt fiziskas traumas vai var tikt apdraudēta dzīvība.
- **UZMANĪBU!** Šādi izcelts teksts nozīmē, ka, neievērojot norādījumus, var sabojāt aparatūru vai zaudēt informāciju.
- **PIEZĪME** Šādi tiek izcelts teksts ar svarīgu papildinformāciju.

# **Saturs**

### 1 Izstrādājuma iespējas

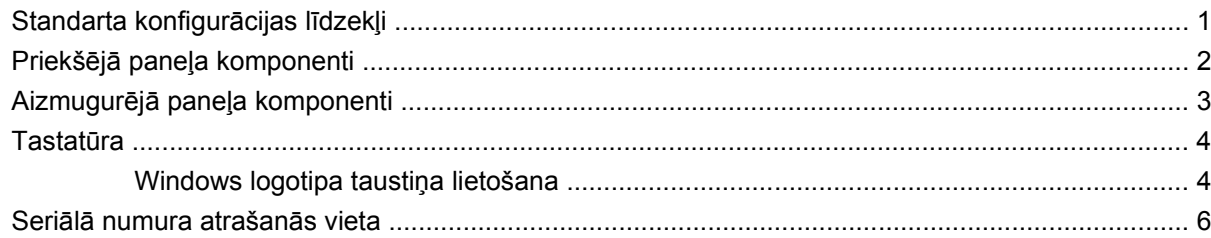

### 2 Aparatūras jauninājumi

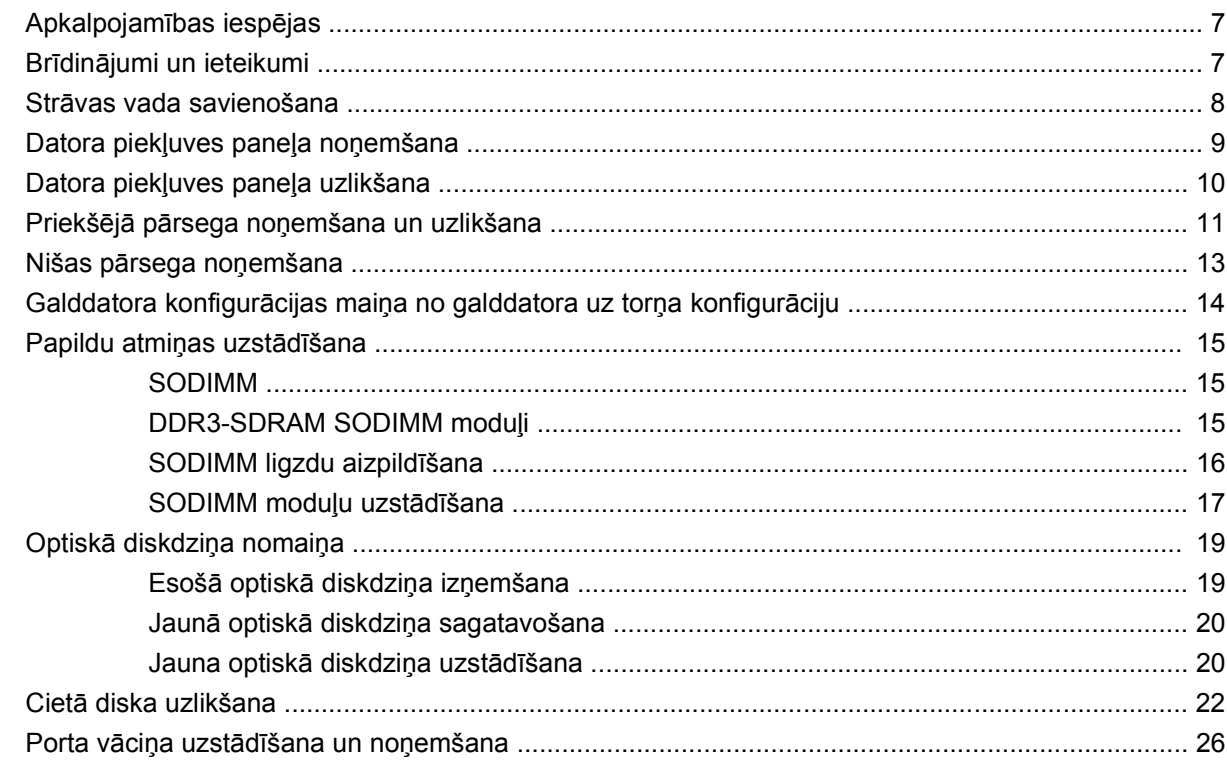

### Pielikums A Tehniskie dati

### Pielikums B Baterijas nomaiņa

### Pielikums C Drošības aizslēga noteikumi

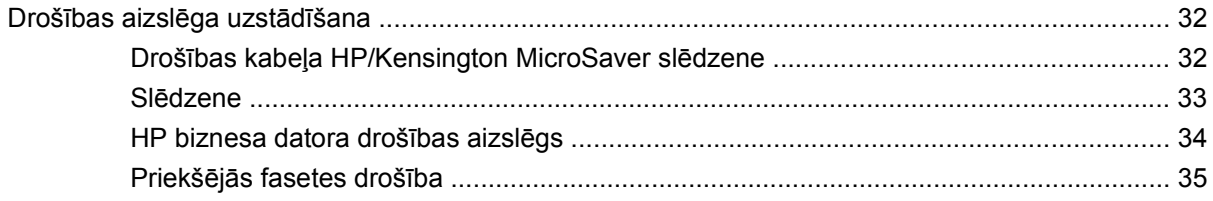

### Pielikums D Elektrostatiskā izlāde

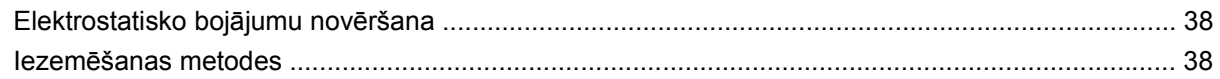

### Pielikums E Datora izmantošanas norādījumi, ikdienas apkope un tā sagatavošana transportēšanai

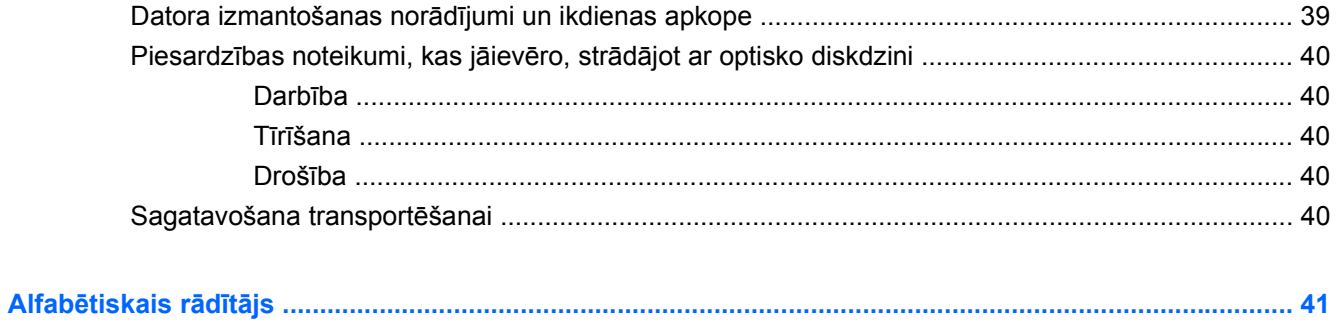

# <span id="page-6-0"></span>**1 Izstrādājuma iespējas**

## **Standarta konfigurācijas līdzekļi**

HP Compaq galddatora ar ultraplānu korpusu līdzekļi var atšķirties atkarībā no modeļa. Lai iegūtu pilnīgu datorā uzstādītās aparatūras un instalētās programmatūras sarakstu, palaidiet diagnosticēšanas utilītu (iekļauta tikai dažos datoru modeļos).

**Attēls 1-1** Galddators ar ultraplānu korpusu

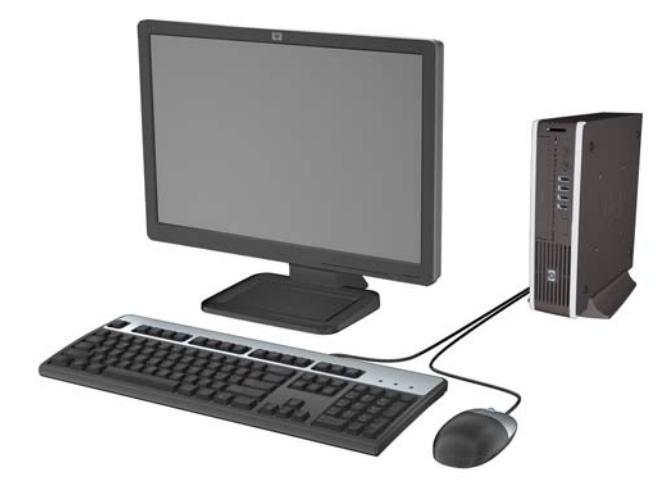

## <span id="page-7-0"></span>**Priekšējā paneļa komponenti**

Diskdziņa konfigurācija var atšķirties atkarībā no modeļa.

**Attēls 1-2** Priekšējā paneļa komponenti

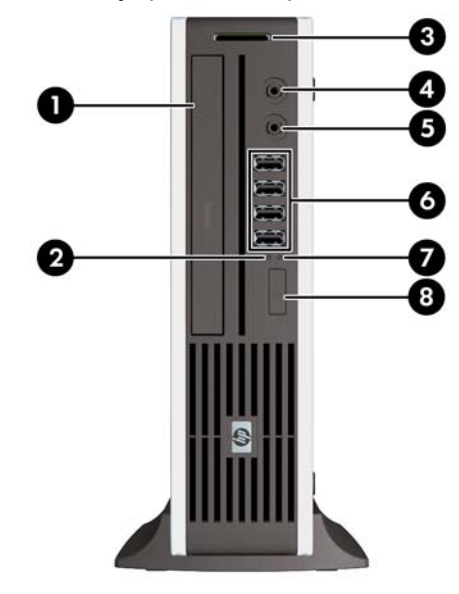

### **Tabula 1-1 Priekšējā paneļa komponenti**

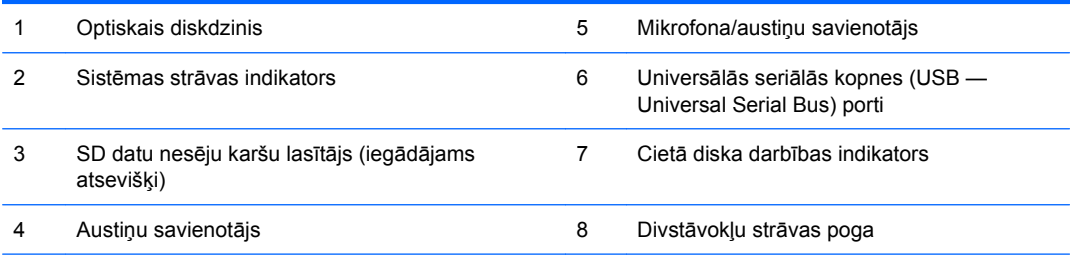

**PIEZĪME** Kad mikrofona/austiņu savienotājam pievieno ierīci, parādās dialoglodziņš ar jautājumu, vai vēlaties savienotājam pievienot mikrofona ievadierīci vai austiņas. Savienotāju var jebkurā laikā pārkonfigurēt, noklikšķinot Windows uzdevumjoslā uz Realtek HD Audio Manager ikonas.

**PIEZĪME** Kad dators ir ieslēgts, strāvas indikators parasti ir zaļā krāsā. Ja tas mirgo sarkanā krāsā, datoram ir radusies problēma, un tas rāda diagnostikas kodu.

## <span id="page-8-0"></span>**Aizmugurējā paneļa komponenti**

**Attēls 1-3** Aizmugurējā paneļa komponenti

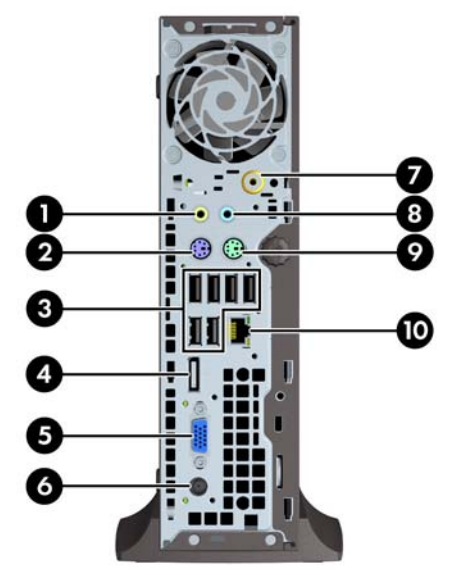

### **Tabula 1-2 Aizmugurējā paneļa komponenti**

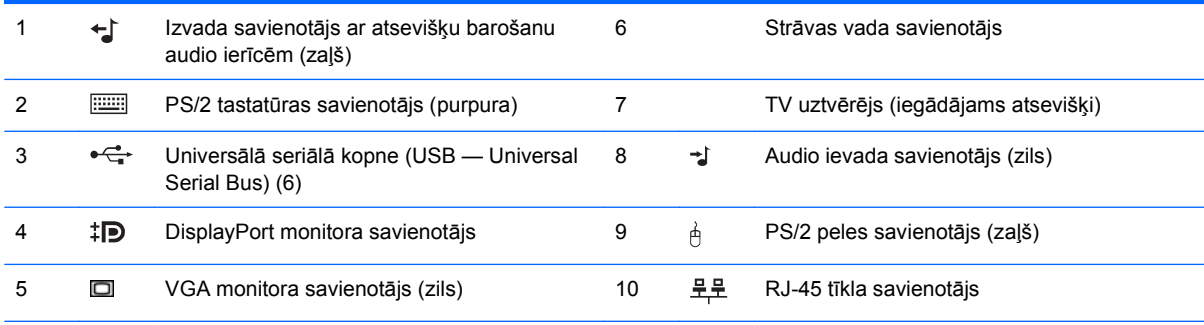

**PIEZĪME** Savienotāju izvietojums un skaits var atšķirties atkarībā no datora modeļa.

Kad zilajam audio ievadierīces savienotājam pievieno ierīci, parādās dialoglodziņš ar jautājumu, vai vēlaties savienotājam pievienot ievadierīci vai mikrofonu. Savienotāju var jebkurā laikā pārkonfigurēt, noklikšķinot Windows uzdevumjoslā uz Realtek HD Audio Manager ikonas.

## <span id="page-9-0"></span>**Tastatūra**

**Attēls 1-4** Tastatūras komponenti

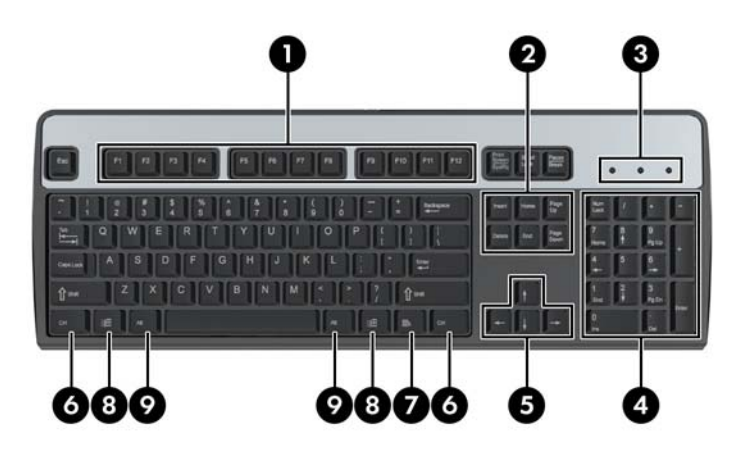

### **Tabula 1-3 Tastatūras komponenti**

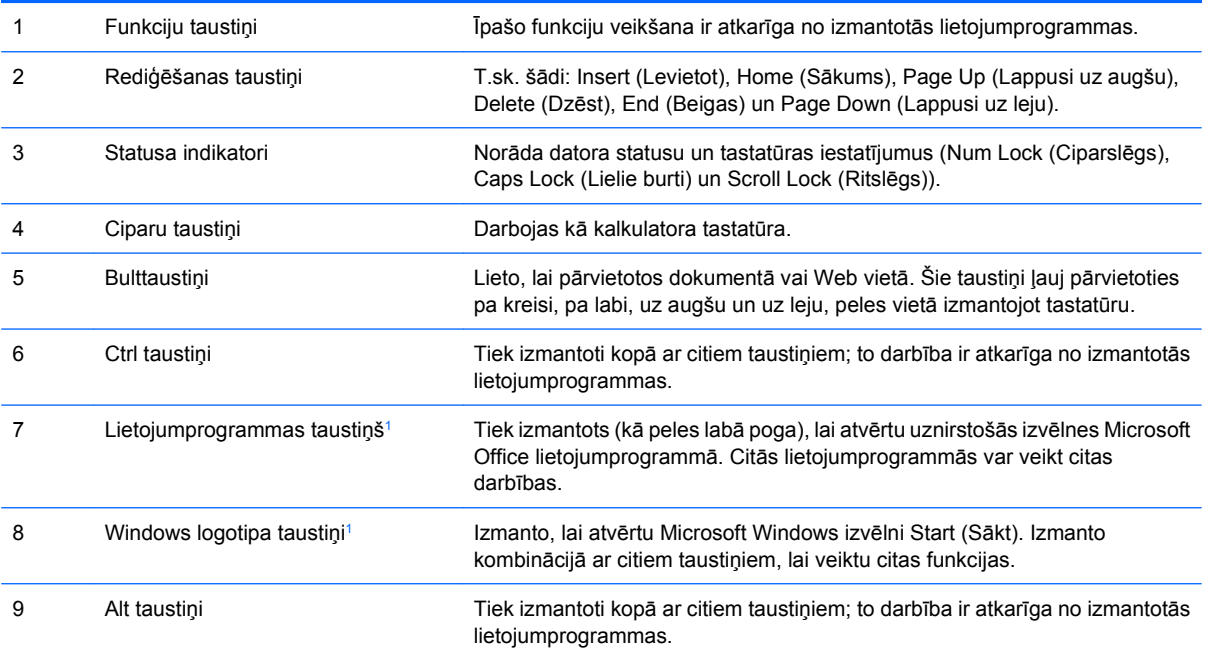

<sup>1</sup> Taustiņi, kas pieejami atsevišķos ģeogrāfiskos reģionos.

### **Windows logotipa taustiņa lietošana**

Lietojiet Windows logotipa taustiņu kombinācijā ar citiem taustiņiem, lai veiktu noteiktas operētājsistēmā Windows pieejamās funkcijas. Skatiet sadaļu Tastatūra 4. lpp., lai atrastu Windows logotipa taustiņu.

### **Tabula 1-4 Windows logotipa taustiņa funkcijas**

Turpmāk norādītās Windows logotipa taustiņa funkcijas ir pieejamas operētājsistēmās Microsoft Windows XP, Microsoft Windows Vista un Microsoft Windows 7.

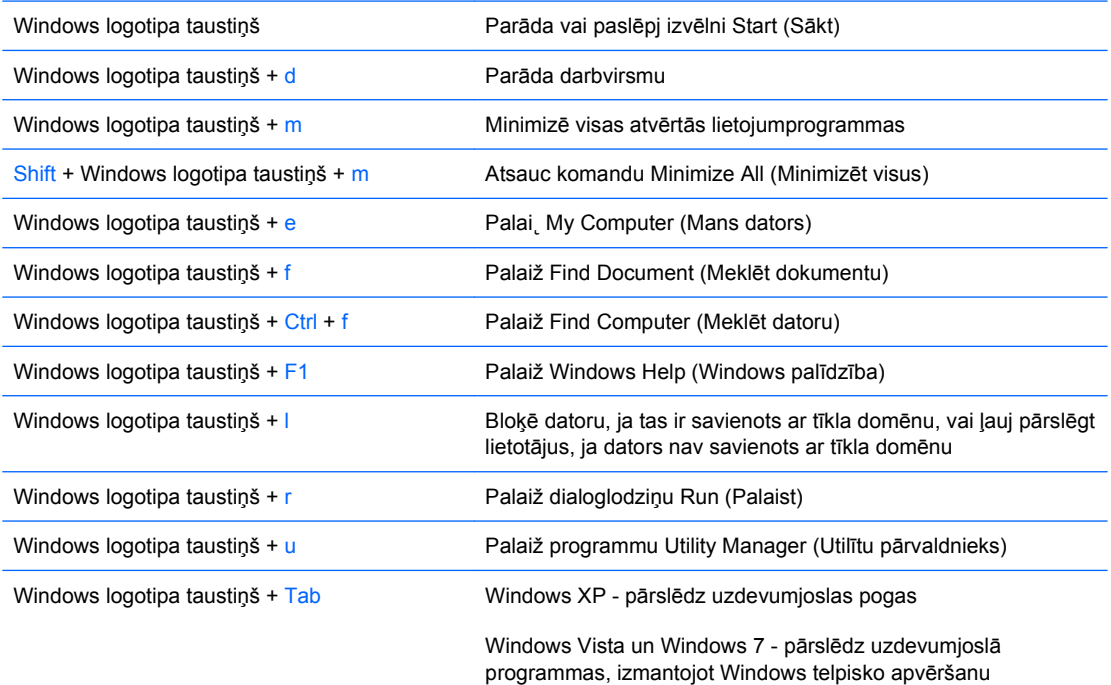

Papildus minētajām Windows logotipa taustiņa funkcijām operētājsistēmās Microsoft Windows Vista un Windows 7 ir pieejamas arī turpmāk norādītās funkcijas.

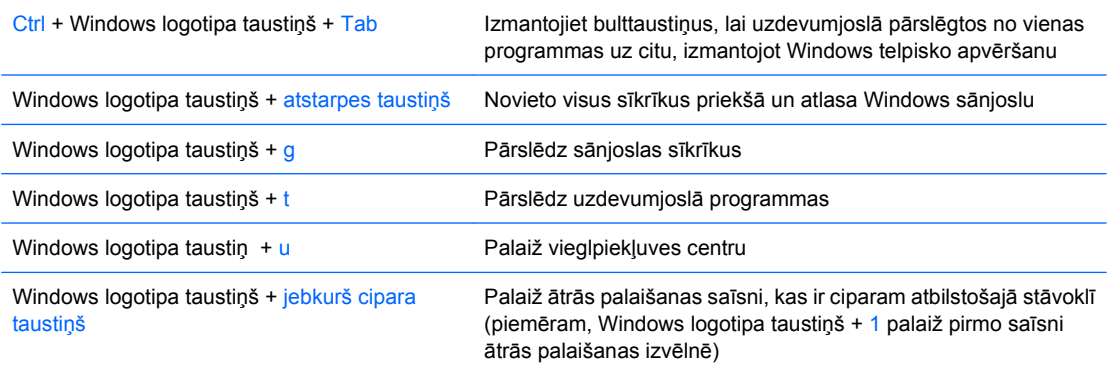

Papildus minētajām Windows logotipa taustiņa funkcijām operētājsistēmā Microsoft Windows 7 ir pieejamas arī turpmāk norādītās funkcijas.

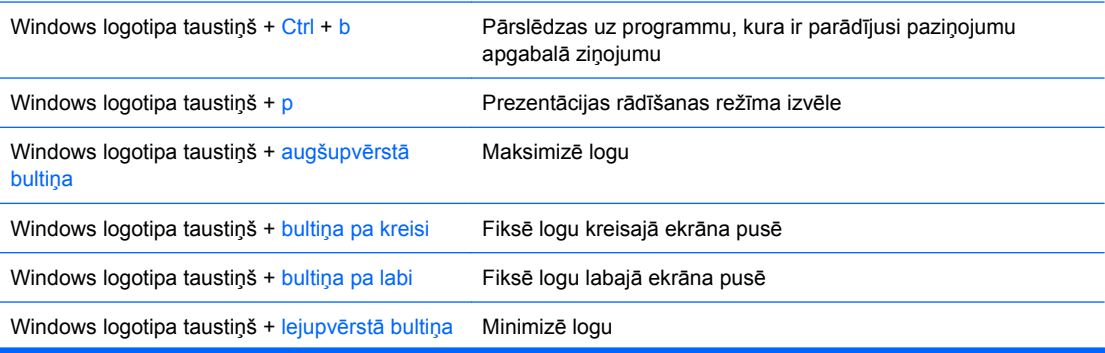

### <span id="page-11-0"></span>**Tabula 1-4 Windows logotipa taustiņa funkcijas (turpinājums)**

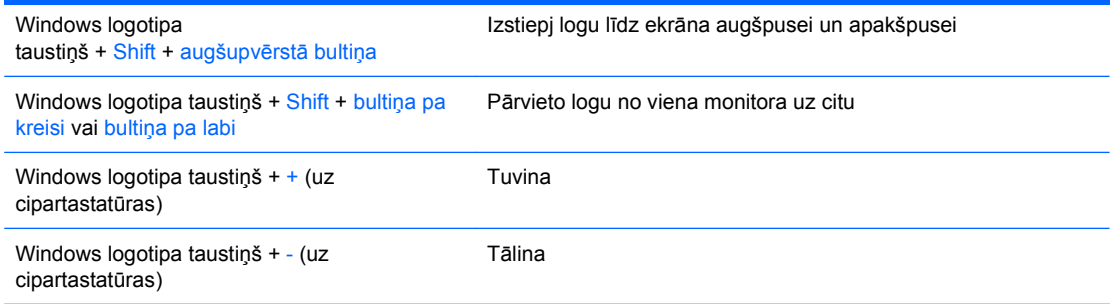

## **Seriālā numura atrašanās vieta**

Katram datoram ir unikāls sērijas numurs un izstrādājuma ID numurs, kas atrodas datora augšpusē torņa konfigurācijas datoros. Šiem numuriem jābūt pieejamiem, ja sazināties ar klientu servisu palīdzības iegūšanai.

**Attēls 1-5** Seriālā numura un izstrādājuma ID atrašanās vieta

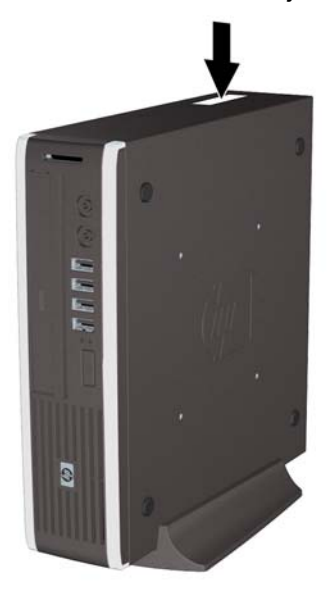

# <span id="page-12-0"></span>**2 Aparatūras jauninājumi**

## **Apkalpojamības iespējas**

Datorā iekļautas funkcijas, kas atvieglo tā jaunināšanu un apkopi. Lielāko daļu uzstādīšanas procedūru, kas minētas šajā nodaļā, var veikt, neizmantojot instrumentus.

## **Brīdinājumi un ieteikumi**

Pirms veicat jaunināšanu, rūpīgi izlasiet šajā rokasgrāmatā ietvertās atbilstošās instrukcijas, ieteikumus un brīdinājumus.

**BRĪDINĀJUMS!** Lai samazinātu ievainojumu vai aprīkojuma bojājumu risku, saņemot elektrošoku, saskaroties ar karstām virsmām vai liesmām:

Pirms pieskarties sistēmas iekšējiem komponentiem, atvienojiet strāvas vadu no strāvas kontaktligzdas un ļaujiet komponentiem atdzist.

Nepievienojiet telekomunikāciju vai tālruņa savienotājus tīkla interfeisa kontrollera (NIC — Network Interface Controller) spraudligzdām.

Nebojājiet strāvas vada iezemēšanas kontaktu. Iezemējuma kontaktdakšai ir liela nozīme darba drošībā.

Pievienojiet strāvas vadu vienmēr viegli pieejamai iezemētai kontaktligzdai.

Lai mazinātu nopietna ievainojuma risku, izlasiet *Drošas un ērtas lietošanas rokasgrāmatu*. Tajā sniegta informācija par pareizu darbstacijas uzstādīšanu, piemērotu datora lietotāja ķermeņa stāvokli, ieteicamajiem veselības saglabāšanas un darba paņēmieniem, kā arī par elektrisko un mehānisko drošību. Šī rokasgrāmata ir atrodama tīmekļa lapā <http://www.hp.com/ergo>.

**BRĪDINĀJUMS!** Iekšpusē atrodas strāvai pievienotas un kustīgas daļas.

Pirms korpusa noņemšanas atvienojiet ierīci no strāvas.

Pirms ierīces atkārtotas pievienošanas strāvai nomainiet un nostipriniet tās korpusu.

**UZMANĪBU!** Statiskā elektrība var bojāt datora elektriskos komponentus vai papildu aprīkojumu. Pirms šo darbību veikšanas izlādējiet paša uzkrāto statisko elektrību, uz brīdi pieskaroties iezemētam metāla objektam. Papildinformāciju skatiet pielikumā D [Elektrostatisk](#page-43-0)ā izlāde 38. lpp.

Ja dators ir pievienots maiņstrāvas avotam, sistēmas plate pastāvīgi atrodas zem sprieguma. Lai izvairītos no iekšējo komponentu bojājumiem, pirms datora atvēršanas strāvas vads vienmēr ir jāatvieno no strāvas avota.

## <span id="page-13-0"></span>**Strāvas vada savienošana**

Pievienojot enerģijas piegādei, ir svarīgi ievērot turpmāk norādītās darbības, lai nodrošinātu to, ka strāvas vads netiek brīvi atvienots no datora.

- **1.** Pievienojiet strāvas vada apaļo galu strāvas savienotājam datora aizmugurē (1).
- **2.** Lai novērstu vada atvienošanos no datora (2), gaisa ventilācijas atveres spraugā ievietojiet strāvas vada fiksatora spaili.
- **3.** Lieko strāvas vadu nostipriniet ar pievienoto siksnu (3).
- **4.** Pievienojiet otra strāvas vada sievišķo galu barošanas bloka kontaktam (4).
- **5.** Otru strāvas vada galu pievienojiet elektrības kontaktligzdai (5).

### **Attēls 2-1** Strāvas vada savienošana

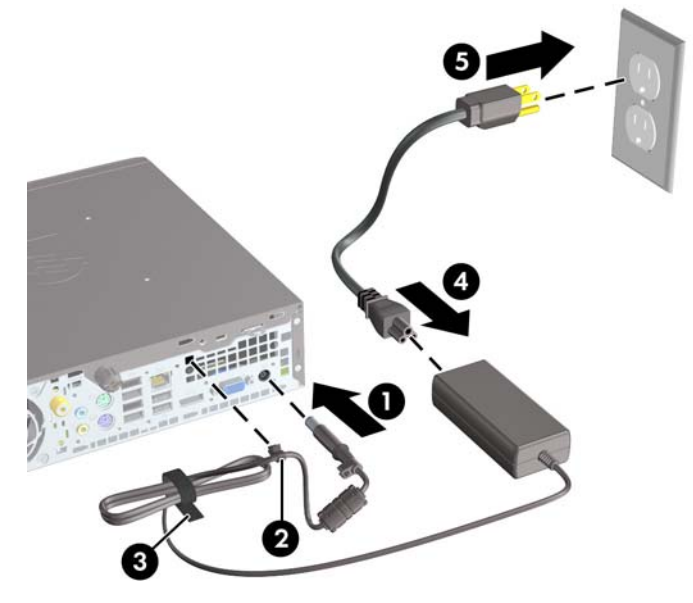

**UZMANĪBU!** Ja strāvas kabelis netiek nostiprināts ar fiksatora spaili, tas var atvienoties un izraisīt datu zudumus.

## <span id="page-14-0"></span>**Datora piekļuves paneļa noņemšana**

Lai piekļūtu iekšējiem komponentiem, ir jānoņem piekļuves panelis:

- **1.** Noņemiet vai atbrīvojiet visas drošības ierīces, kas neļauj atvērt datoru.
- **2.** Izņemiet no datora visus noņemamos datu nesējus, piemēram, kompaktdiskus vai USB zibatmiņas.
- **3.** Izslēdziet datoru pareizi, izmantojot operētājsistēmu, pēc tam izslēdziet visas ārējās ierīces.
- **4.** Atvienojiet strāvas vadu no kontaktligzdas un atvienojiet visas ārējās ierīces.
- **UZMANĪBU!** Neatkarīgi no ieslēgšanas statusa sistēmas platē vienmēr ir spriegums, ja vien sistēma ir pieslēgta strādājošai maiņstrāvas kontaktligzdai. Lai izvairītos no datora iekšējo komponentu bojājumiem, ir jāatvieno strāvas vads.
- **5.** Ja dators atrodas statīvā, izņemiet datoru un nolieciet horizontālā stāvoklī.
- **6.** Atbrīvojiet spārnskrūvi datora aizmugurē (1), bīdiet noņemamo paneli datora aizmugures virzienā, pēc tam noceliet to (2).

**Attēls 2-2** Datora piekļuves paneļa noņemšana

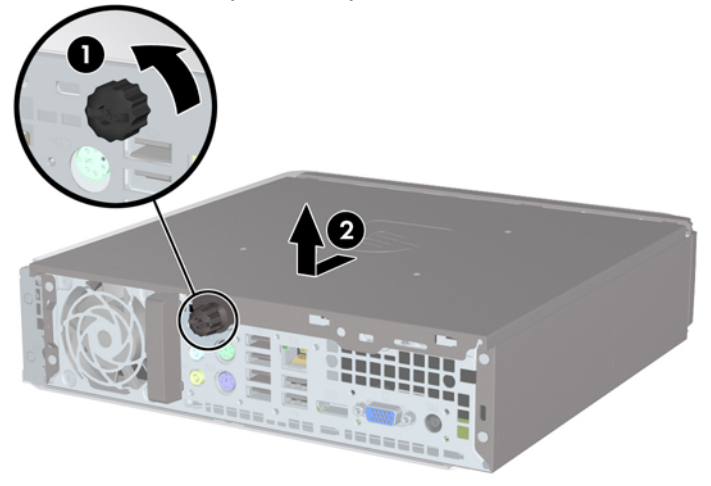

## <span id="page-15-0"></span>**Datora piekļuves paneļa uzlikšana**

- **1.** Paneļa izvirzījumus novietojiet pretī gropēm uz korpusa (1), pēc tam paneli bīdiet korpusa priekšpuses virzienā, līdz tas apstājas (1).
- **2.** Pievelciet rullīšu uzgriezni, lai nostiprinātu datora piekļuves paneli (2).

**Attēls 2-3** Datora piekļuves paneļa uzlikšana

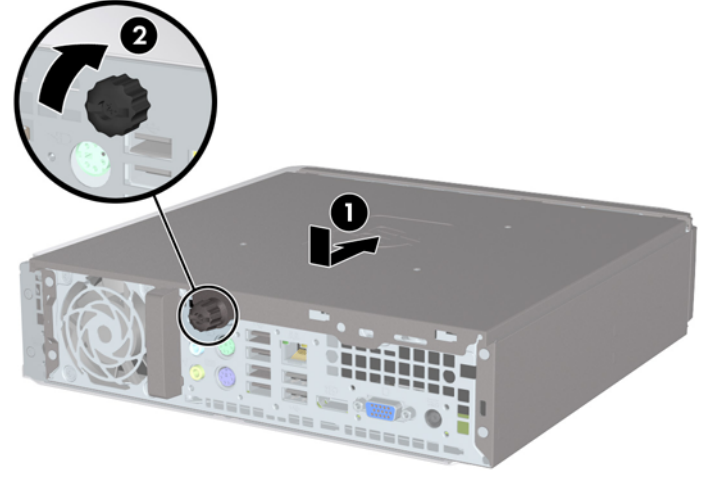

## <span id="page-16-0"></span>**Priekšējā pārsega noņemšana un uzlikšana**

- **1.** Noņemiet vai atbrīvojiet visas drošības ierīces, kas neļauj atvērt datoru.
- **2.** Izņemiet no datora visus noņemamos datu nesējus, piemēram, kompaktdiskus vai USB zibatmiņas.
- **3.** Izslēdziet datoru pareizi, izmantojot operētājsistēmu, pēc tam izslēdziet visas ārējās ierīces.
- **4.** Atvienojiet strāvas vadu no kontaktligzdas un atvienojiet visas ārējās ierīces.
- **UZMANĪBU!** Neatkarīgi no ieslēgšanas statusa sistēmas platē vienmēr ir spriegums, ja vien sistēma ir pieslēgta strādājošai maiņstrāvas kontaktligzdai. Lai izvairītos no datora iekšējo komponentu bojājumiem, ir jāatvieno strāvas vads.
- **5.** Ja dators atrodas statīvā, izņemiet datoru un nolieciet horizontālā stāvoklī.
- **6.** Noņemiet datora piekļuves paneli.
- **7.** Paceliet trīs fiksatorus uz fasetes malas (1), pēc tam pagrieziet priekšējo faseti, lai noņemtu to no datora korpusa (2).

**Attēls 2-4** Priekšējā pārsega noņemšana

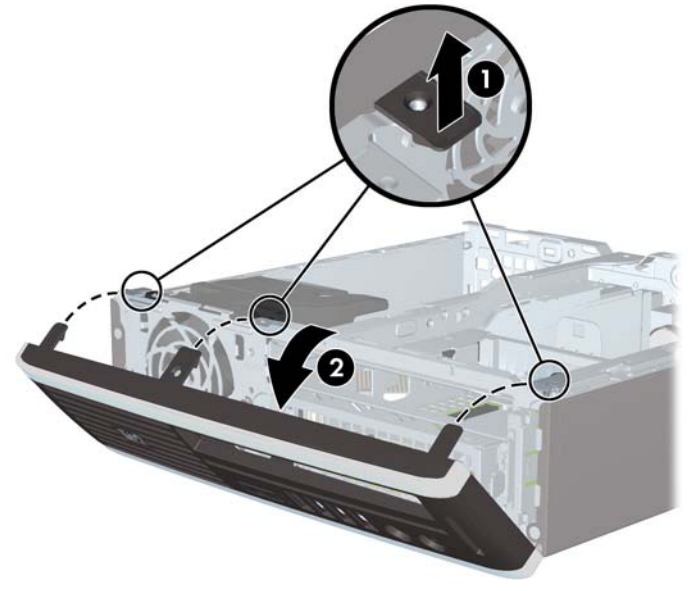

Lai nomainītu priekšējo pārsegu:

**1.** Ievietojiet fasetes apakšpusē esošos trīs āķīšus taisnstūrveida caurumos uz datora korpusa (1), pēc tam pagrieziet fasetes augšpusi, lai uzliktu to uz korpusa (2) un fiksētu vietā.

Ø п

**Attēls 2-5** Priekšējā pārsega uzlikšana

- **2.** Nomainiet piekļuves paneli.
- **3.** Ja dators atradās statīvā, ievietojiet to atpakaļ.
- **4.** Pievienojiet strāvas vadu un ieslēdziet datoru.
- **5.** Saslēdziet visas drošības ierīces, kas tika atbrīvotas, noņemot piekļuves paneli.

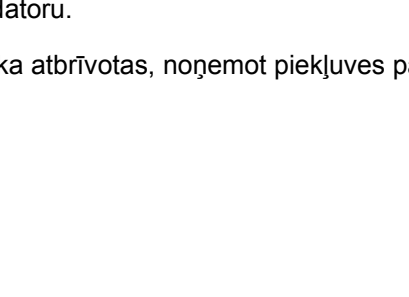

## <span id="page-18-0"></span>**Nišas pārsega noņemšana**

Dažiem modeļiem ārējo diskdziņa nišu sedz nišas pārsegs, kas jānoņem pirms diskdziņa uzstādīšanas. Lai noņemtu diskdziņa nišas pārsegu:

- **1.** Noņemiet priekšējo pārsegu.
- **2.** Spiediet divus priekšējā paneļa ieliktņa fiksatorus priekšējā paneļa kreisās malas virzienā (1) un tad atvelciet priekšējā paneļa ieliktni uz iekšu, lai noņemtu to (2).

**Attēls 2-6** Nišas pārsega noņemšana

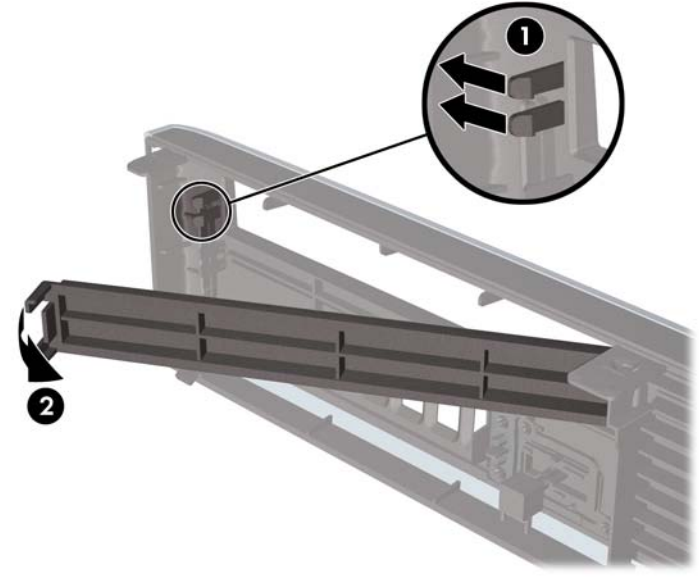

## <span id="page-19-0"></span>**Galddatora konfigurācijas maiņa no galddatora uz torņa konfigurāciju**

- **1.** Noņemiet vai atbrīvojiet visas drošības ierīces, kas neļauj atvērt datoru.
- **2.** Izņemiet no datora visus noņemamos datu nesējus, piemēram, kompaktdiskus vai USB zibatmiņas.
- **3.** Izslēdziet datoru pareizi, izmantojot operētājsistēmu, pēc tam izslēdziet visas ārējās ierīces.
- **4.** Atvienojiet strāvas vadu no kontaktligzdas un atvienojiet visas ārējās ierīces.
- **UZMANĪBU!** Neatkarīgi no ieslēgšanas statusa sistēmas platē vienmēr ir spriegums, ja vien sistēma ir pieslēgta strādājošai maiņstrāvas kontaktligzdai. Lai izvairītos no datora iekšējo komponentu bojājumiem, ir jāatvieno strāvas vads.
- **5.** Ievietojiet datoru stingri statīvā.

**Attēls 2-7** Datora ievietošana statīvā

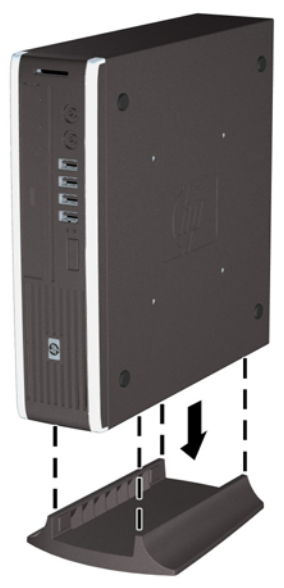

- **6.** Pievienojiet ārējo aprīkojumu, pieslēdziet strāvas vadu strāvas kontaktligzdai un ieslēdziet datoru.
- **7.** Saslēdziet visas drošības ierīces, kas tika atbrīvotas, noņemot datora vāku vai piekļuves paneli.

Lai mainītu torņa konfigurāciju uz galddatora konfigurāciju, veiciet šīs darbības pretējā secībā.

**<sup>2</sup> PIEZĪME** Lai datoru piestiprinātu pie sienas, novietotu uz galda vai kustīga kronšteina, ir pieejams papildu ātrās atbrīvošanas stiprinājuma kronšteins.

## <span id="page-20-0"></span>**Papildu atmiņas uzstādīšana**

Dators ir aprīkots ar divkārša datu ātruma 3 sinhronās dinamiskās brīvpiekļuves atmiņas (DDR3- SDRAM) mazgabarīta korpusa divrindu atmiņas moduļiem (SODIMM).

### **SODIMM**

Sistēmas plates atmiņas ligzdās var ievietot ne vairāk kā divus nozares standartiem atbilstošus SODIMM moduļus. Šajās atmiņas ligzdās ir ievietots vismaz viens iepriekš uzstādīts SODIMM modulis. Lai sasniegtu maksimālo iespējamo atmiņas apjomu, sistēmas platei var pievienot ne vairāk kā 8 GB atminas.

### **DDR3-SDRAM SODIMM moduļi**

Lai nodrošinātu pareizu sistēmas darbību, SODIMM moduļiem jāatbilst šādām prasībām:

- 204 kontaktu nozares standarts;
- nebuferizēti PC3-8500 DDR3-1066 MHz moduļi bez kļūdu labošanas koda vai PC3-10600 DDR3-1333 MH moduļi;
- 1,5 voltu DDR3-SDRAM SODIMM moduļi.

DDR3-SDRAM SODIMM moduļiem arī:

- jāatbalsta CAS 7. latentuma DDR3 106 MHz (hronometrāža 7-7-7) un CAS 9. latentuma DDR3 1333 MHz) (hronometrāža 9-9-9);
- jāsatur obligāto Joint Electronic Device Engineering Council (JEDEC Apvienotā elektronisko ierīču padome) specifikāciju.

Turklāt dators atbalsta:

- 512 megabitu, 1 gigabita un 2 gigabitu atmiņas tehnoloģiju bez kļūdu labošanas koda;
- vienpusējos un divpusējos SODIMMS modulus;
- SODIMM moduļus, kuros iekļautas x8 un x16 ierīces, SODIMM moduļi, kuros iekļauta x4 SDRAM atmiņa, netiek atbalstīti.
- **E** PIEZĪME Uzstādot neatbalstītus SODIMM moduļus, sistēma nedarbosies pareizi.

### <span id="page-21-0"></span>**SODIMM ligzdu aizpildīšana**

Uz sistēmas plates ir divas SODIMM ligzdas — viena katram kanālam. Ligzdas ir apzīmētas ar XMM1 un XMM3. Ligzda XMM1 darbojas atmiņas kanālā A. Ligzda XMM3 darbojas atmiņas kanālā B.

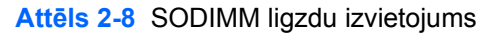

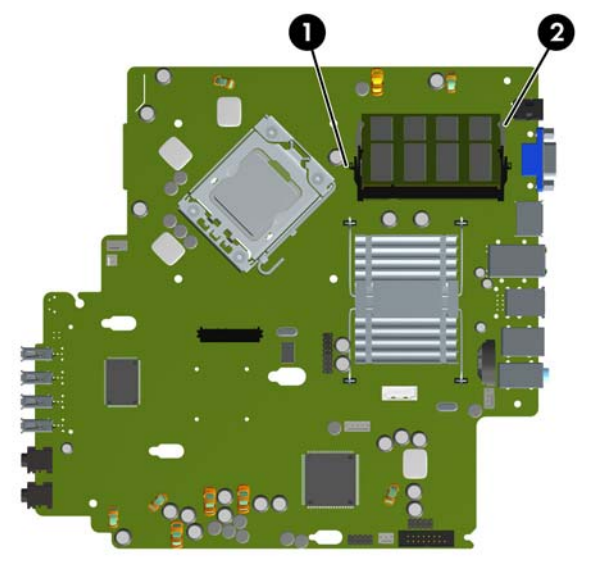

#### **Tabula 2-1 SODIMM ligzdu izvietojums**

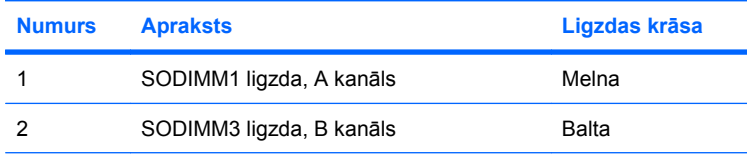

**PIEZĪME** Melnajā XMM1 ligzdā jābūt SODIMM modulim. Pretējā gadījumā sistēma rādīs POST kļūdas ziņojumu par to, ka melnajā ligzdā jābūt ievietotam atminas modulim.

Sistēma automātiski darbojas vienkanāla režīmā, divkanālu režīmā vai mainīgajā veiktspējas režīmā atkarībā no tā, kā ir uzstādīti SODIMM moduļi.

- Ja SODIMM moduļi ir ievietoti tikai viena kanāla ligzdās, sistēma strādā vienkanāla režīmā.
- Ja A kanālā un B kanālā ir vienāda lieluma SODIMM ar vienādu atmiņas apjomu, sistēma darbojas augstākas veiktspējas divkanālu režīmā.
- Ja SODIMM moduļu atmiņas apjoms A kanālā nav vienāds ar SODIMM moduļu atmiņas apjomu B kanālā, sistēma darbojas mainīgajā veiktspējas režīmā. Mainīgajā veiktspējas režīmā kanāls ar mazāko atmiņas apjomu apraksta kopējo atmiņas apjomu, kas piešķirts duālajam kanālam, un atlikušais apjoms tiek piešķirts vienam kanālam. Ja vienā kanālā ir lielāka atmiņa nekā otrā, tad A kanālam ir jāpiešķir lielākais apjoms.
- Jebkura režīma maksimālo darbības ātrumu nosaka sistēmas lēnākais SODIMM modulis.

### <span id="page-22-0"></span>**SODIMM moduļu uzstādīšana**

**UZMANĪBU!** Pirms atmiņas moduļu pievienošanas vai noņemšanas ir jāatvieno strāvas vads un jāpagaida apmēram 30 sekundes, līdz sistēmā vairs neplūst strāva. Neatkarīgi no ieslēgšanas statusa atmiņas moduļos vienmēr ir spriegums, ja vien dators ir pieslēgts strādājošai maiņstrāvas kontaktligzdai. Pievienojot vai noņemot atmiņas moduļus, ja tajos ir spriegums, var izraisīt nelabojamus atmiņas moduļu vai sistēmas plates bojājumus. Ja sistēmas platē deg indikators, sistēmā joprojām ir spriegums.

Atmiņas moduļu ligzdām ir apzeltīti metāla kontakti. Veicot atmiņas jaunināšanu, jālieto atmiņas moduļi ar apzeltītiem metāla kontaktiem, lai novērstu koroziju un/vai oksidēšanos, kas rodas nesaderīgu metālu saskares rezultātā.

Statiskā elektrība var bojāt datora elektroniskos komponentus vai papildu kartes. Pirms šo darbību veikšanas izlādējiet paša uzkrāto statisko elektrību, uz brīdi pieskaroties iezemētam metāla objektam. Papildinformāciju skatiet pielikumā D, [Elektrostatisk](#page-43-0)ā izlāde 38. lpp.

Rīkojoties ar atmiņas moduli, centieties neaizskart kontaktus. Citādāk modulis var tikt bojāts.

- **1.** Noņemiet vai atbrīvojiet visas drošības ierīces, kas neļauj atvērt datoru.
- **2.** Izņemiet no datora visus noņemamos datu nesējus, piemēram, kompaktdiskus vai USB zibatmiņas.
- **3.** Izslēdziet datoru pareizi, izmantojot operētājsistēmu, pēc tam izslēdziet visas ārējās ierīces.
- **4.** Atvienojiet strāvas vadu no kontaktligzdas un atvienojiet visas ārējās ierīces.
- **UZMANĪBU!** Pirms atmiņas moduļu pievienošanas vai noņemšanas ir jāatvieno strāvas vads un jāpagaida apmēram 30 sekundes, līdz sistēmā vairs neplūst strāva. Neatkarīgi no ieslēgšanas statusa atmiņas moduļos vienmēr ir spriegums, ja vien dators ir pieslēgts strādājošai maiņstrāvas kontaktligzdai. Pievienojot vai noņemot atmiņas moduļus, ja tajos ir spriegums, var izraisīt nelabojamus atmiņas moduļu vai sistēmas plates bojājumus.
- **5.** Ja dators atrodas statīvā, izņemiet datoru un nolieciet horizontālā stāvoklī.
- **6.** Noņemiet datora piekļuves paneli.
- **7.** Sistēmas platē atrodiet atmiņas moduļu ligzdu atrašanās vietas.
- **BRĪDINĀJUMS!** Lai samazinātu ievainojumu risku, saskaroties ar karstu virsmu, pirms pieskaršanās iekšējiem sistēmas komponentiem ļaujiet tiem atdzist.

**8.** Ja pievienojat otru SODIMM moduli, izņemiet SODIMM moduli no augšējās XMM1 ligzdas, lai varētu piekļūt apakšējai XMM3 ligzdai. Atspiediet divus aizturus abās SODIMM moduļa pusēs (1), pēc tam izvelciet SODIMM moduli no ligzdas (2).

**Attēls 2-9** SODIMM moduļa noņemšana

**9.** Iebīdiet SODIMM moduli ligzdā apmēram 30° leņķī (1) un pēc tam iespiediet SODIMM moduli (2), lai fiksatori nofiksētos vietā.

**Attēls 2-10** SODIMM moduļu uzstādīšana

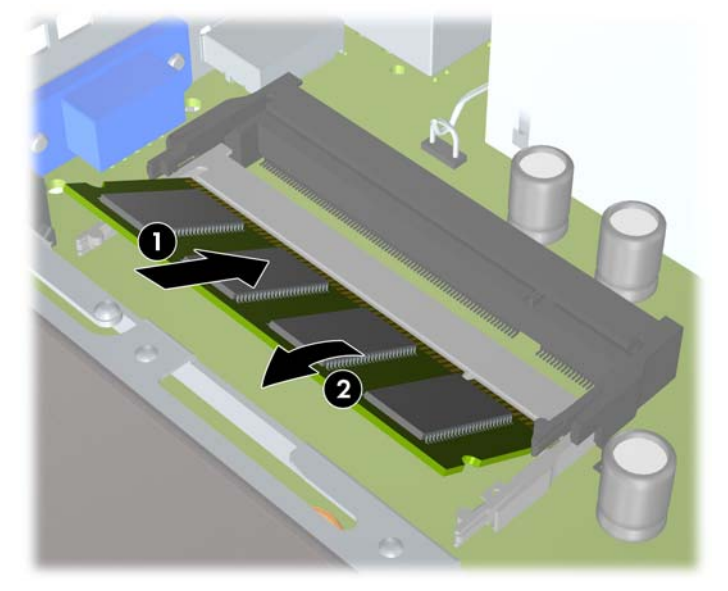

**PIEZĪME** Atmiņas moduli var uzstādīt tikai vienā veidā. Atmiņas ligzdas tapiņas precīzi novietojiet pretī moduļa robiņiem.

Melnajā XMM1 (augšējā) ligzdā jābūt SODIMM modulim.

- **10.** Ja no XMM1 ligzdas izņemts SODIMM modulis, ielieciet to atpakaļ.
- **11.** Uzlieciet piekļuves paneli.
- <span id="page-24-0"></span>**12.** Ja dators atradās statīvā, ievietojiet to atpakaļ.
- **13.** Pievienojiet strāvas vadu un ieslēdziet datoru.
- **14.** Saslēdziet visas drošības ierīces, kas tika atbrīvotas, noņemot datora vāku vai piekļuves paneli.

Nākamreiz, kad ieslēgsit datoru, tas automātiski atpazīs papildu atmiņu.

## **Optiskā diskdziņa nomaiņa**

Ultra-Slim Desktop izmanto nelielo seriālo ATA (SATA) optisko diskdzini.

### **Esošā optiskā diskdziņa izņemšana**

- **1.** Noņemiet vai atbrīvojiet visas drošības ierīces, kas neļauj atvērt datoru.
- **2.** Izņemiet no datora visus noņemamos datu nesējus, piemēram, kompaktdiskus vai USB zibatmiņas.
- **3.** Izslēdziet datoru pareizi, izmantojot operētājsistēmu, pēc tam izslēdziet visas ārējās ierīces.
- **4.** Atvienojiet strāvas vadu no kontaktligzdas un atvienojiet visas ārējās ierīces.
- **UZMANĪBU!** Neatkarīgi no ieslēgšanas statusa sistēmas platē vienmēr ir spriegums, ja vien sistēma ir pieslēgta strādājošai maiņstrāvas kontaktligzdai. Lai izvairītos no datora iekšējo komponentu bojājumiem, ir jāatvieno strāvas vads.
- **5.** Ja dators atrodas statīvā, izņemiet datoru un nolieciet horizontālā stāvoklī.
- **6.** Noņemiet datora piekļuves paneli.
- **7.** Atvienojiet kabeli optiskā diskdziņa aizmugurē (1), piespiediet zaļo atbrīvošanas fiksatoru, kas ir optiskā diskdziņa labajā aizmugurējā pusē, uz diskdziņa centra pusi (2), pēc tam bīdiet optisko diskdzini uz priekšu un ārā no sekcijas caur priekšējo faseti (3).

**Attēls 2-11** Optiskā diskdziņa izņemšana

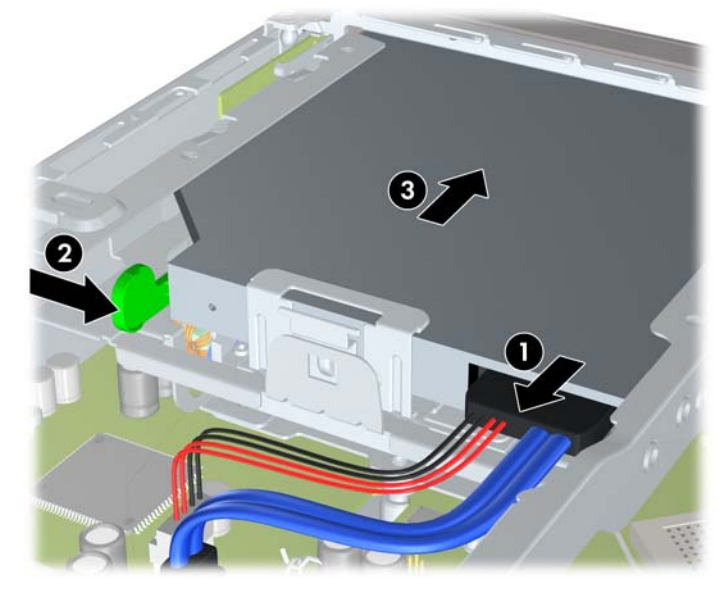

### <span id="page-25-0"></span>**Jaunā optiskā diskdziņa sagatavošana**

Pirms jaunā optiskā diskdziņa lietošanas ir jāpievieno atbrīvošanas fiksators.

- **1.** Noņemiet atbrīvošanas slēdzim pielīmēto aizmuguri.
- **2.** Neļaujot atbrīvošanas fiksatoram saskarties ar optisko disku, uzmanīgi savietojiet atbrīvošanas fiksatora atveres ar tapām uz optiskā diska malām. Pārliecinieties, vai atbrīvošanas fiksators ir uzlikts pareizā virzienā.
- **3.** Ievietojiet optiskā diskdziņa priekšpusē esošo tapu atbrīvošanas fiksatora galā un stingri piespiediet.
- **4.** Ievietojiet otro tapu un stingri piespiediet visu atbrīvošanas fiksatoru, lai droši nostiprinātu fiksatoru optiskajā diskdzinī.

**Attēls 2-12** Atbrīvošanas fiksatora izlīdzināšana

### **Jauna optiskā diskdziņa uzstādīšana**

- **PIEZĪME** Ja uzstādāt optisko diskdzini nišā, kurā iepriekš nebija diskdziņa, tad vispirms ir jānoņem piekļuves panelis un nišas pārsegs, kas sedz nišu. Izpildiet sadaļā [Datora piek](#page-14-0)ļuves paneļa noņ[emšana](#page-14-0) 9. lpp. un Nišas pā[rsega no](#page-18-0)ņemšana 13. lpp. minētās darbības.
	- **1.** Piestipriniet atbrīvošanas fiksatoru jaunajam optiskajam diskdzinim. Informāciju skatiet Jaunā optiskā diskdziņa sagatavošana 20. lpp.
	- **2.** Ar optiskā diskdziņa aizmuguri pret datoru un atbrīvošanas fiksatoru diskdziņa iekšējā pusē nolīdziniet diskdzini ar priekšējās fasetes atveri.

**3.** Iebīdiet optisko diskdzini caur priekšējo faseti līdz galam sekcijā, līdz tas fiksējas vietā (1), pēc tam kabeli pievienojiet diskdziņa aizmugurē (2).

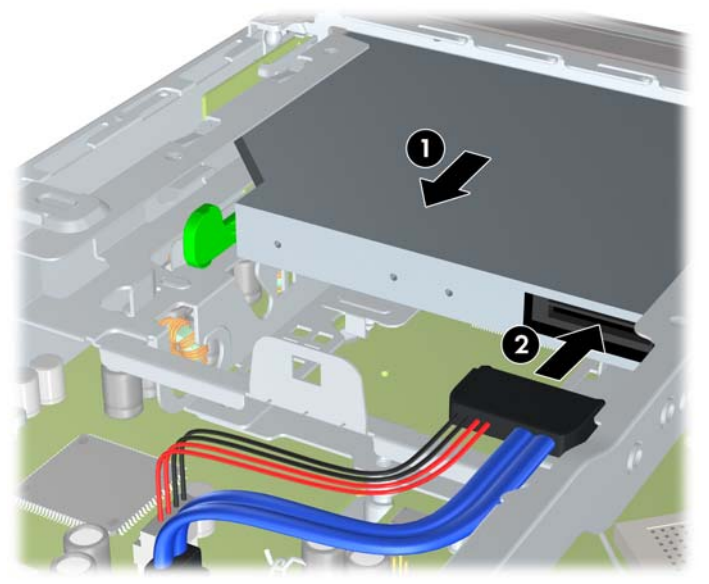

**Attēls 2-13** Optiskā diskdziņa uzstādīšana

- **4.** Uzlieciet piekļuves paneli.
- **5.** Ja dators atradās statīvā, ievietojiet to atpakaļ.
- **6.** Pievienojiet strāvas vadu un ieslēdziet datoru.
- **7.** Saslēdziet visas drošības ierīces, kas tika atbrīvotas, noņemot datora vāku vai piekļuves paneli.

## <span id="page-27-0"></span>**Cietā diska uzlikšana**

**<sup>2</sup> PIEZĪME** Ultra-Slim galddators atbalsta tikai 2,5 collu seriālos ATA (SATA) iekšējos cietos diskus; paralēlie ATA (PATA) iekšējie cietie diski netiek atbalstīti.

Pirms vecā cietā diska noņemšanas pārliecinieties, vai ir izveidotas datu dublējumkopijas, lai datus varētu pārsūtīt uz jauno cieto disku.

2,5 collu cietais diskdzinis ir ietverts turētājā zem optiskā diskdziņa.

- **1.** Noņemiet vai atbrīvojiet visas drošības ierīces, kas neļauj atvērt datoru.
- **2.** Izņemiet no datora visus noņemamos datu nesējus, piemēram, kompaktdiskus vai USB zibatmiņas.
- **3.** Izslēdziet datoru pareizi, izmantojot operētājsistēmu, pēc tam izslēdziet visas ārējās ierīces.
- **4.** Atvienojiet strāvas vadu no kontaktligzdas un atvienojiet visas ārējās ierīces.
- **UZMANĪBU!** Neatkarīgi no ieslēgšanas statusa sistēmas platē vienmēr ir spriegums, ja vien sistēma ir pieslēgta strādājošai maiņstrāvas kontaktligzdai. Lai izvairītos no datora iekšējo komponentu bojājumiem, ir jāatvieno strāvas vads.
- **5.** Ja dators atrodas statīvā, izņemiet datoru un nolieciet horizontālā stāvoklī.
- **6.** Noņemiet datora piekļuves paneli.
- **7.** Noņemiet optisko diskdzini. Instrukcijas skatiet sadaļā Esošā optiskā [diskdzi](#page-24-0)ņa izņ[emšana](#page-24-0) 19. lpp.
- **8.** Piespiediet atbrīvošanas fiksatoru, kas atrodas cietā diska turētāja kreisajā pusē (1), un pēc tam pagrieziet turētāja rokturi pa labi (2).

**Attēls 2-14** Cietā diska turētāja atbloķēšana

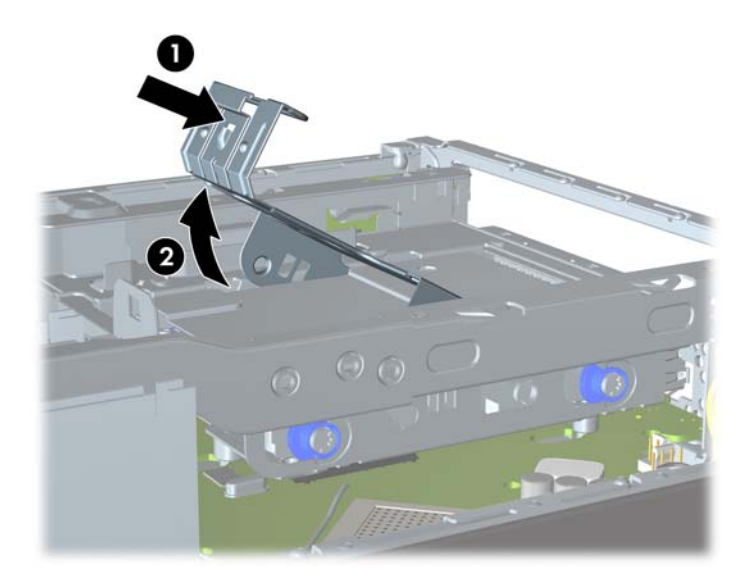

**9.** Paceliet cietā diska turētāju tieši uz augšu un izņemiet no šasijas.

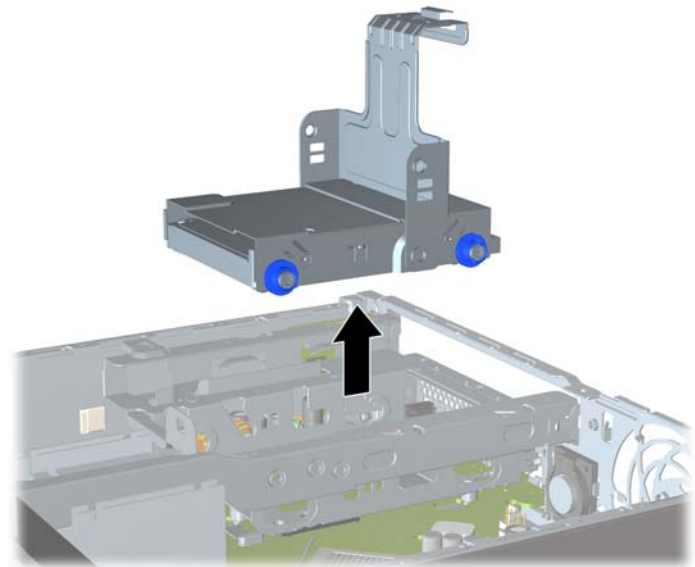

**Attēls 2-15** Cietā diska turētāja izņemšana

**10.** No cietā diska turētāja malām izņemiet četras vadskrūves.

**Attēls 2-16** Vadskrūvju izņemšana

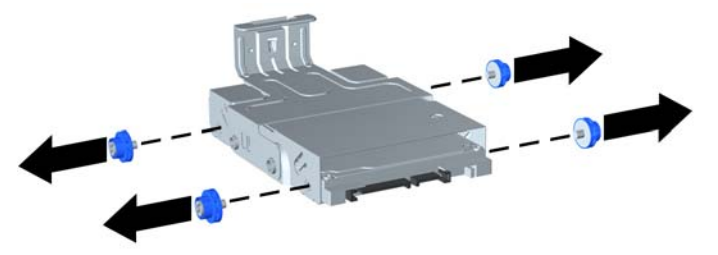

**11.** Paceliet cieto disku līdz turētāja augšpusei (1) un izbīdiet cieto disku no turētāja (2).

**Attēls 2-17** Cietā diska izņemšana no turētāja

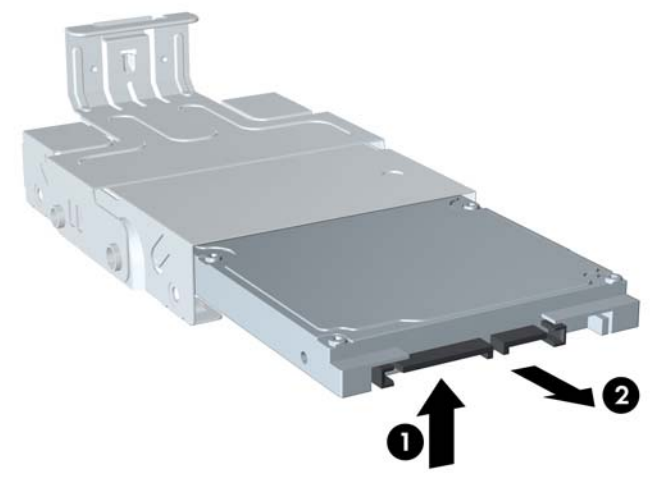

- **12.** Novietojiet cieto disku tā, lai diska augšpuse būtu vienā līmenī ar turētāja augšpusi (1) un lai shēmas plate cietā diska apakšpusē nesaskartos ar izcilņiem turētāja apakšpusē, pēc tam iebīdiet turētājā jauno cieto disku (2).
	- **UZMANĪBU!** Bīdot cieto disku turētājā, nesaskrāpējiet pret izciļņiem turētāja apakšpusē shēmas plati, kas atrodas cietā diska apakšpusē. Šādi var neatgriezeniski sabojāt cieto disku.

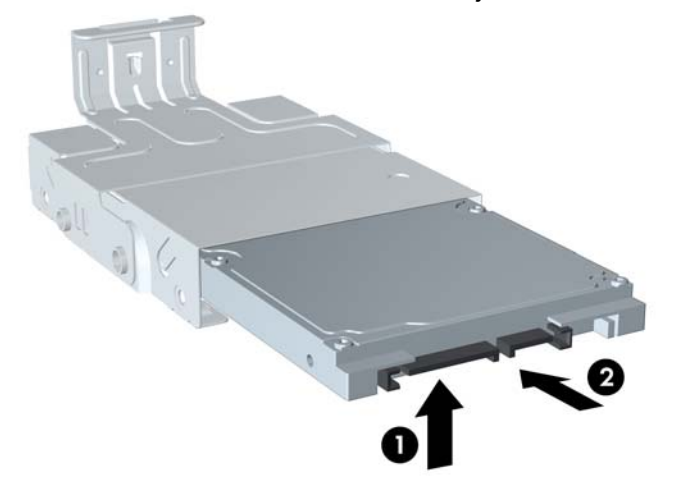

**Attēls 2-18** Cietā diska iebīdīšana turētājā

**13.** Novietojiet cieto disku turētāja apakšā (1), pēc tam ieskrūvējiet atpakaļ turētāja malās četras vadskrūves, lai nofiksētu disku turētājā (2).

**Attēls 2-19** Cietā diska nolaišana un vadskrūvju pieskrūvēšana

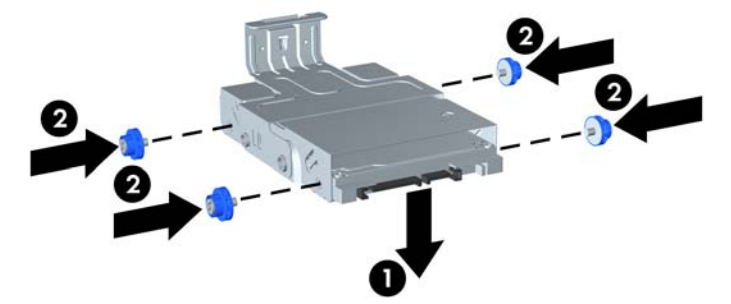

**14.** Lai cietā diska turētāju ievietotu atpakaļ šasijā, izlīdziniet vadskrūves ar diskdziņa nišas slotiem, ielieciet turētāju tieši diskdziņa nišā (1), līdz galam nospiediet uz leju turētāja rokturi (2), lai disks būtu pareizi vietā novietots un nostiprināts.

**Attēls 2-20** Cietā diska turētāja uzstādīšana

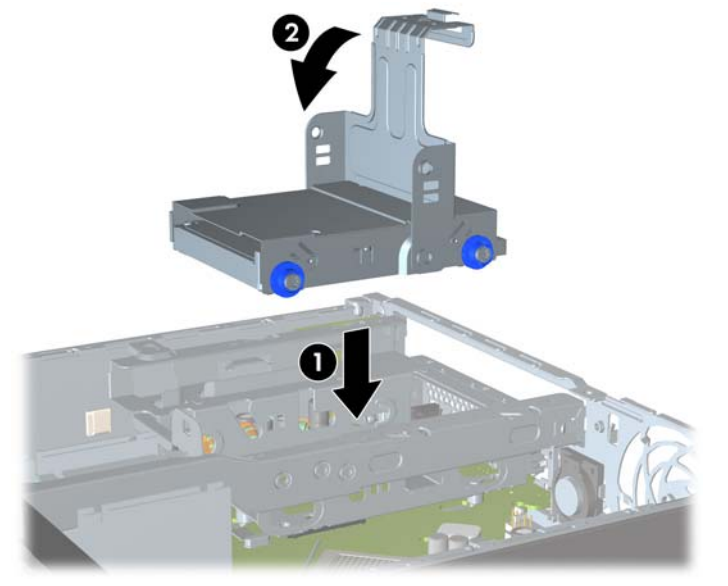

- **15.** Ielieciet atpakaļ optisko diskdzini un no jauna pievienojiet kabeli optiskā diskdziņa aizmugurē.
- **16.** Uzlieciet datora piekļuves paneli.
- **17.** Ja dators atradās statīvā, ievietojiet to atpakaļ.
- **18.** Pievienojiet strāvas vadu un ieslēdziet datoru.
- **19.** Saslēdziet visas drošības ierīces, kas tika atbrīvotas, noņemot datora vāku vai piekļuves paneli.
- **PIEZĪME** SATA cietajiem diskiem konfigurēšana nav nepieciešama; nākamreiz, ieslēdzot datoru, disks tiek automātiski atpazīts.

## <span id="page-31-0"></span>**Porta vāciņa uzstādīšana un noņemšana**

Datoram ir papildu aizmugurējā porta vāciņš.

Lai uzstādītu porta vāciņu:

- **1.** Izveriet vadus caur porta vāciņa apakšējo atveri (1) un pievienojiet tos datora aizmugurējiem portiem.
- **2.** Ievietojiet āķus porta vāciņa šasijas aizmugurējos slotos, pēc tam bīdiet vāciņu pa labi, lai tas fiksētos vietā (2).

**Attēls 2-21** Porta vāciņa uzstādīšana

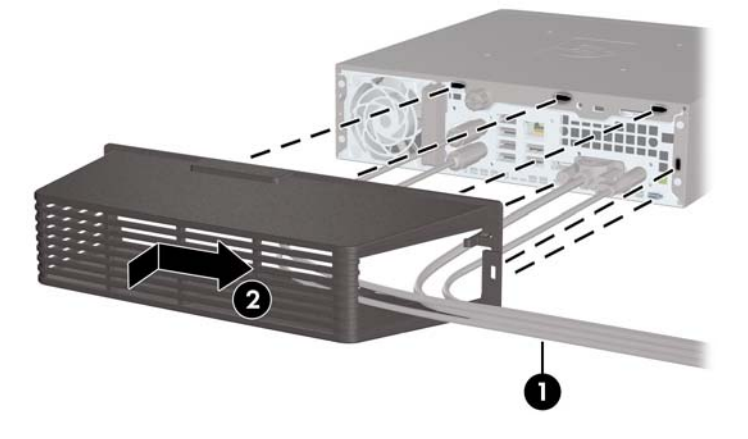

**PIEZĪME** Drošības apsvērumu dēļ šasijai var uzstādīt papildu kabeļa aizslēgu, lai bloķētu porta vāciņu un nostiprinātu datoru. Sk. Drošī[bas aizsl](#page-37-0)ēga uzstādīšana 32. lpp.

Porta vāciņš ir nostiprināts vietā ar fiksatora sviru tieši porta vāciņa atveres iekšpusē. Lai noņemtu porta vāciņu, pavelciet sviru atpakaļ uz porta vāciņa atveres pusi (1), pēc tam bīdiet vāciņu pa kreisi un noņemiet no datora (2).

**Attēls 2-22** Porta vāciņa noņemšana

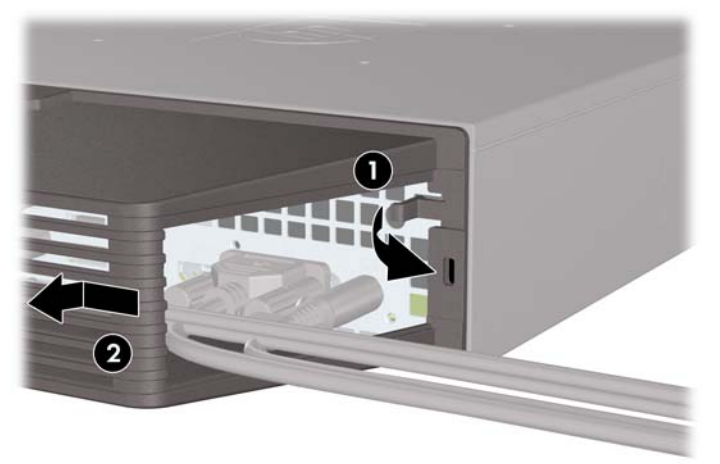

# <span id="page-32-0"></span>**A Tehniskie dati**

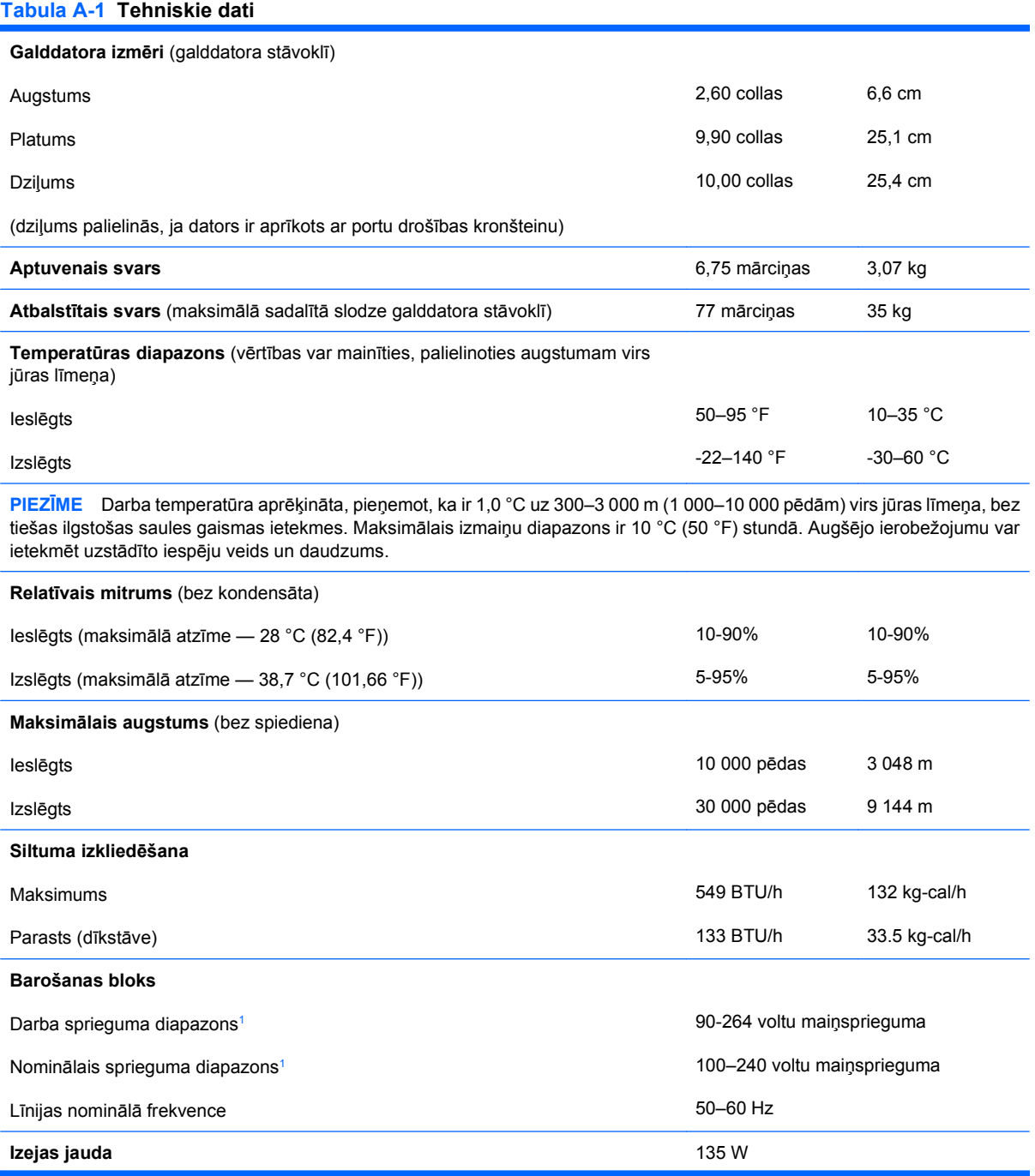

### <span id="page-33-0"></span>**Tabula A-1 Tehniskie dati (turpinājums)**

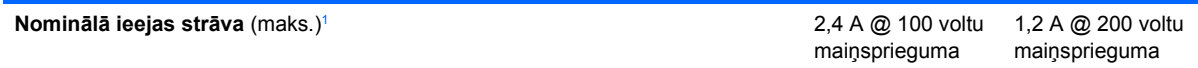

<sup>1</sup> Šī sistēma izmanto aktīvā strāvas faktora koriģēto ārējo barošanas bloku. Tāpēc sistēma atbilst CE zīmes prasībām lietošanai ES valstīs. Izmantojot aktīvā strāvas faktora koriģēto barošanas bloku, nav nepieciešams ieejas sprieguma diapazona izvēles slēdzis.

## <span id="page-34-0"></span>**B Baterijas nomaiņa**

Datora komplektācijā iekļautā baterija nodrošina strāvu reāllaika pulkstenim. Ievietojot jaunu bateriju, lietojiet tieši tādu bateriju, kāda bija sākotnēji uzstādīta datorā. Datora komplektācijā iekļauta 3 voltu litija baterija monētas formā.

**BRĪDINĀJUMS!** Datorā ir iekšēja litija mangāna dioksīda baterija. Nepareizi rīkojoties ar bateriju, pastāv aizdegšanās un apdegumu gūšanas risks. Lai samazinātu personisko traumu gūšanas risku:

Nemēģiniet uzlādēt bateriju.

Nepakļaujiet to temperatūrai, kas augstāka par 60 °C (140 °F).

Neizjauciet, nepakļaujiet triecieniem, nepieļaujiet saduršanu, ārējo kontaktu īssavienojumu, kā arī nepakļaujiet uguns un ūdens iedarbībai.

Nomainiet bateriju tikai ar im produktam domātu HP rezerves daļu.

**UZMANĪBU!** Pirms baterijas nomainīšanas ir svarīgi izveidot datora CMOS iestatījumu dublējumkopijas. Kad baterija ir izņemta vai atkārtoti ievietota, CMOS iestatījumi tiek notīrīti.

Statiskā elektrība var bojāt datora elektroniskos komponentus vai papildu aprīkojumu. Pirms šo darbību veikšanas izlādējiet paša uzkrāto statisko elektrību, uz brīdi pieskaroties iezemētam metāla objektam.

**PIEZĪME** Litija akumulatora kalpošanas laiku var pagarināt, pievienojot datoru maiņstrāvas kontaktligzdai. Litija akumulators tiek izmantots tikai tad, ja dators NAV pieslēgts maiņstrāvas avotam.

HP klientiem iesaka nodot otrreizējai pārstrādei nolietoto elektronisko aparatūru, HP oriģinālās tintes kasetnes un uzlādējamos akumulatorus. Papildinformāciju par pārstrādes programmām skatiet vietnē [http://www.hp.com/recycle.](http://www.hp.com/recycle)

- **1.** Noņemiet vai atbrīvojiet visas drošības ierīces, kas neļauj atvērt datoru.
- **2.** Izņemiet no datora visus noņemamos datu nesējus, piemēram, kompaktdiskus vai USB zibatmiņas.
- **3.** Izslēdziet datoru pareizi, izmantojot operētājsistēmu, pēc tam izslēdziet visas ārējās ierīces.
- **4.** Atvienojiet strāvas vadu no kontaktligzdas un atvienojiet visas ārējās ierīces.
- **UZMANĪBU!** Neatkarīgi no ieslēgšanas statusa sistēmas platē vienmēr ir spriegums, ja vien sistēma ir pieslēgta strādājošai maiņstrāvas kontaktligzdai. Lai izvairītos no datora iekšējo komponentu bojājumiem, ir jāatvieno strāvas vads.
- **5.** Ja dators atrodas statīvā, izņemiet to un nolieciet horizontālā stāvoklī.
- **6.** Noņemiet datora piekļuves paneli.
- **7.** Sistēmas platē atrodiet bateriju un baterijas turētāju.
- **PIEZĪME** Da os datoru modeļos, lai piekļūtu baterijai, ir jānoņem iekšējais komponents.
- **8.** Lai nomainītu bateriju, veiciet šādas darbības atkarībā no sistēmas platē esošā baterijas turētāja tipa.

### **1. tips**

- **a.** Izceliet bateriju no turētāja.
	- **Attēls B-1** Monētas formas baterijas noņemšana (1. tips)

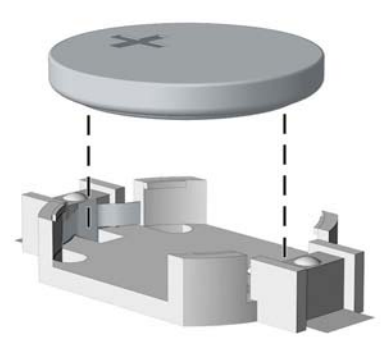

**b.** Iebīdiet jauno bateriju vietā, ar pozitīvo pusi uz augšu. Baterijas turētājs to automātiski nostiprina pareizajā pozīcijā.

### **2. tips**

- **a.** Lai bateriju atbrīvotu no tās turētāja, saspiediet metāla skavu, kas sniedzas virs baterijas malas. Kad baterija izlec ārā, izņemiet to (1).
- **b.** Lai ievietotu jauno bateriju, pabīdiet jaunās baterijas apmali zem turētāja malas ar pozitīvo pusi uz augšu. Spiediet otru malu uz leju, līdz skava to fiksē (2).

**Attēls B-2** Monētas formas bateriju noņemšana un nomainīšana (2. tips)

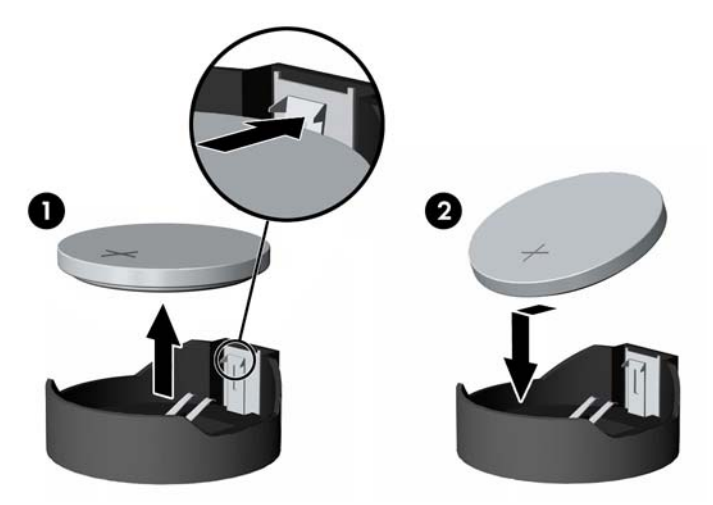

### **3. tips**

**a.** Atvelciet skavu (1), kas nostiprina bateriju vietā, un noņemiet to (2).

**b.** Ievietojiet jauno bateriju un novietojiet skavu atpakaļ sākotnējā pozīcijā.

**Attēls B-3** Monētas formas baterijas noņemšana (3. tips)

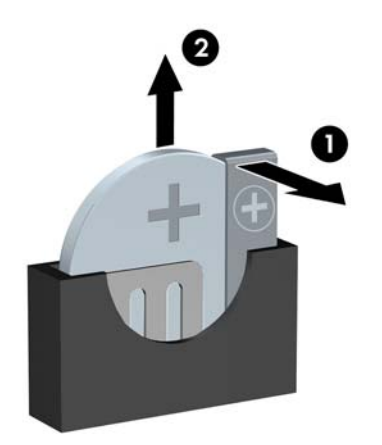

- **PIEZĪME** Kad baterija ir nomainīta, pabeidziet šo procedūru, rīkojoties šādi.
- **9.** Uzlieciet piekļuves paneli.
- **10.** Ja dators atradās statīvā, ievietojiet to atpakaļ.
- **11.** Pievienojiet strāvas vadu un ieslēdziet datoru.
- **12.** No jauna iestatiet datumu un laiku, paroli un visus īpašos sistēmas iestatījumus, izmantojot datora iestatīšanas utilītu.
- **13.** Saslēdziet visas drošības ierīces, kas tika atbrīvotas, noņemot datora vāku vai piekļuves paneli.

# <span id="page-37-0"></span>**C Drošības aizslēga noteikumi**

**PIEZĪME** Informāciju par datu drošības līdzekļiem skatiet dokumentos *Galddatora pārvaldības rokasgrāmata* un *HP ProtectTools Security Manager rokasgrāmata* (dažiem modeļiem) tīmekļa lapā <http://www.hp.com>.

Turpmākajās lappusēs parādītos drošības aizslēgus var izmantot datora drošības uzlabošanai.

## **Drošības aizslēga uzstādīšana**

### **Drošības kabeļa HP/Kensington MicroSaver slēdzene**

Datora aizmugurē ir divi kabeļa aizslēga sloti. Slots, kas atrodas blakus spārnskrūvei, ir jāizmanto, ja nav porta vāciņa. Slots, kas atrodas pa labi, ir jāizmanto, ja ir uzstādīts porta vāciņš.

**Attēls C-1** Kabeļa aizslēga uzstādīšana, ja nav porta vāciņa

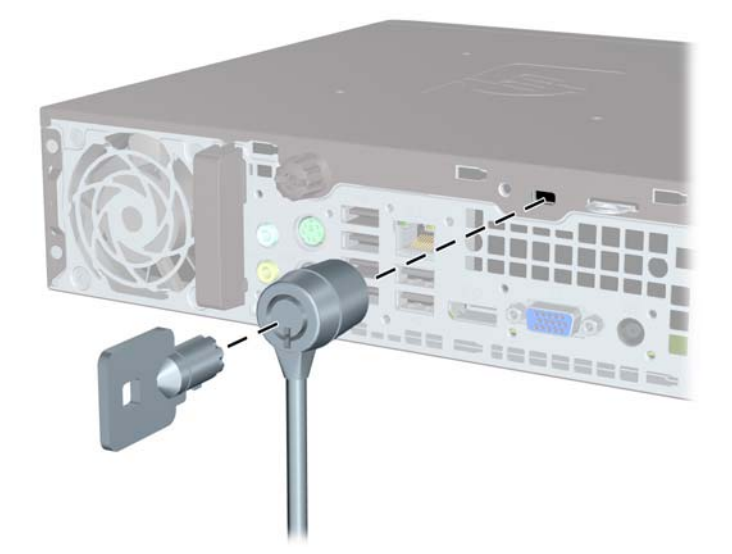

<span id="page-38-0"></span>**Attēls C-2** Kabeļa uzstādīšana, ja ir uzstādīts porta vāciņš

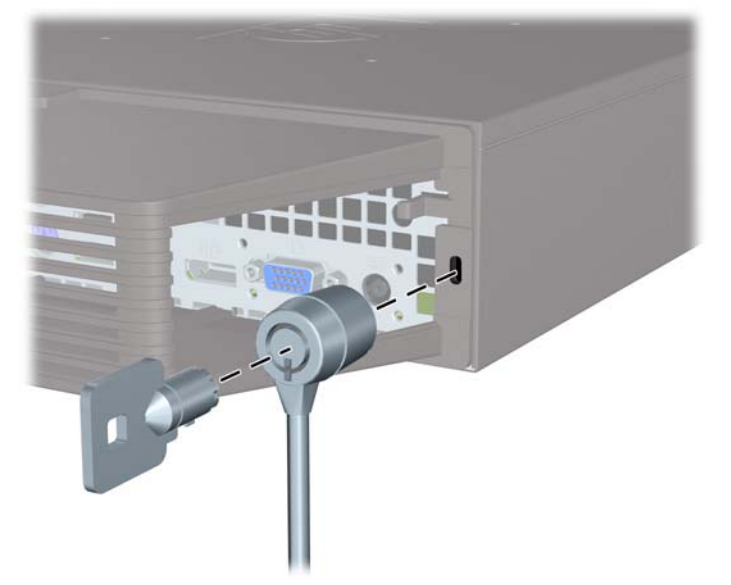

### **Slēdzene**

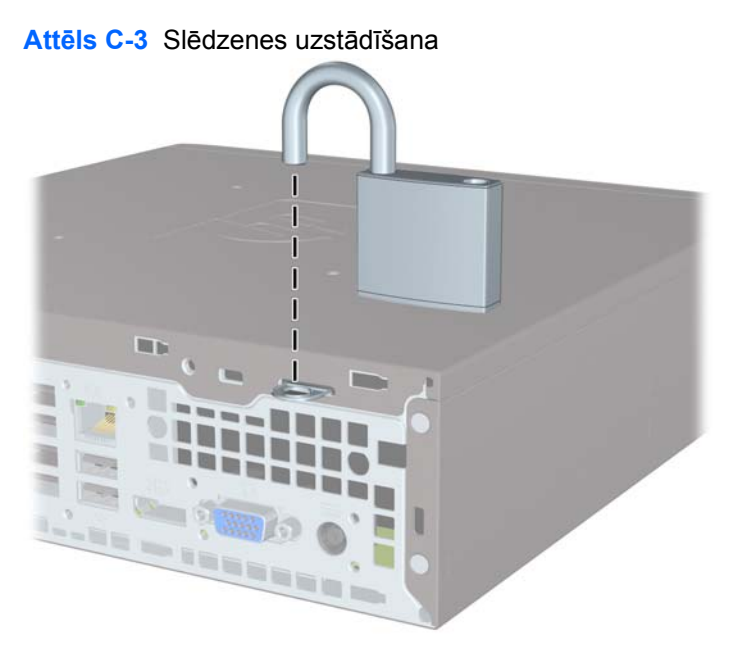

### <span id="page-39-0"></span>**HP biznesa datora drošības aizslēgs**

**1.** Nostipriniet drošības kabeli, to aptinot ap stacionāru objektu.

**Attēls C-4** Vada nostiprināšana pie stacionāra objekta

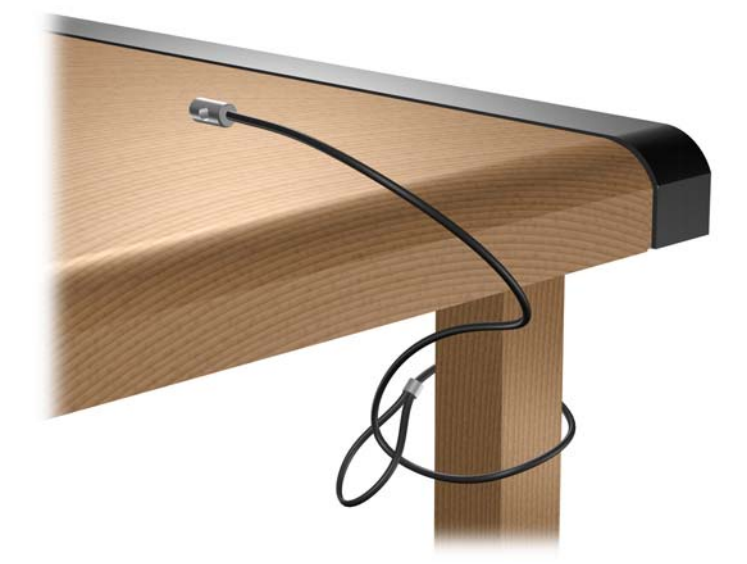

**2.** Izveriet tastatūras un peles vadus caur aizslēgu.

**Attēls C-5** Tastatūras un peles vadu izvēršana caur aizslēgu

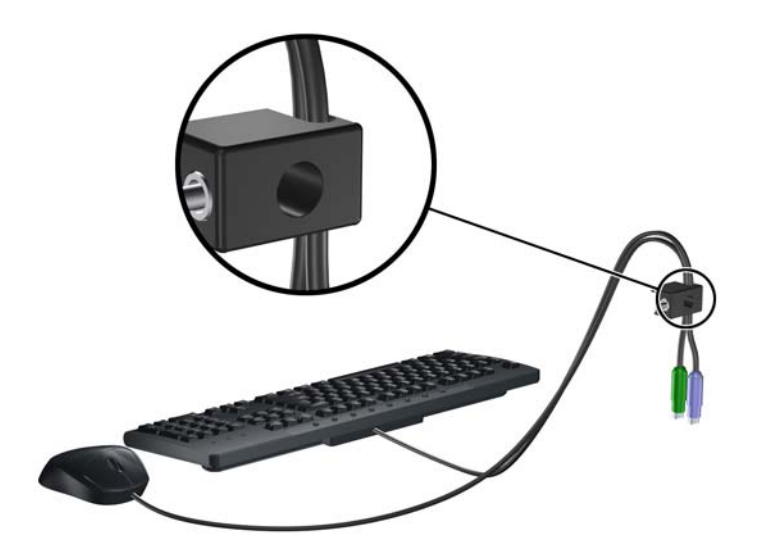

<span id="page-40-0"></span>**3.** Pieskrūvējiet aizslēgu pie šasijas, izmantojot komplektā esošo skrūvi.

**Attēls C-6** Aizslēga pievienošana šasijai

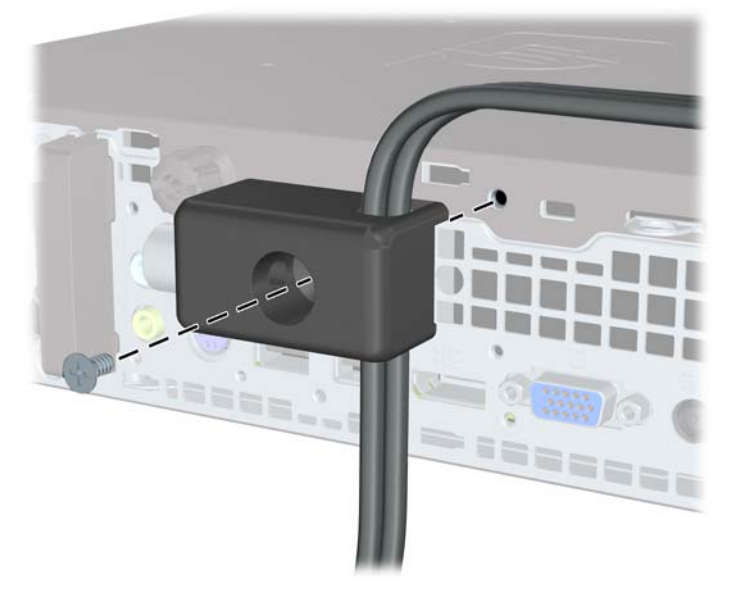

**4.** Ievietojiet drošības kabeļa kontakta galu aizslēgā (1) un nospiediet pogu (2), lai saslēgtu aizslēgu. Lai aizslēgu atbrīvotu, izmantojiet komplektā esošo atslēgu.

**Attēls C-7** Aizslēga saslēgšana

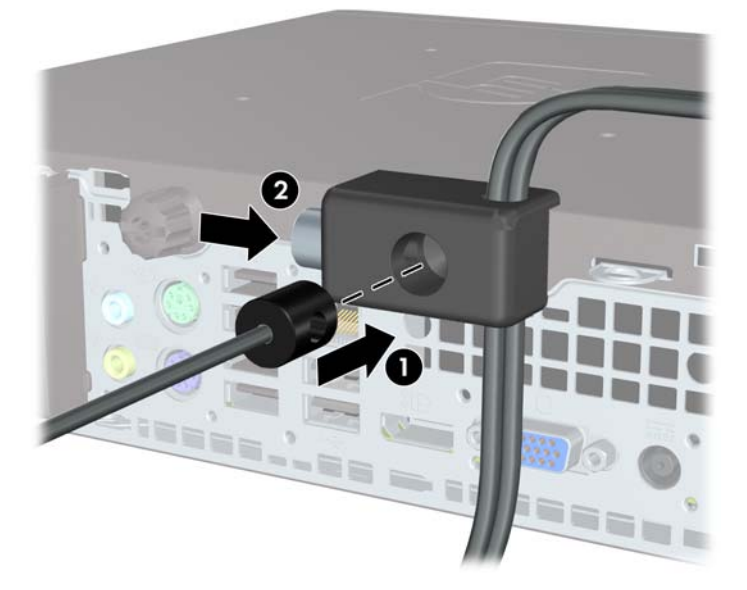

### **Priekšējās fasetes drošība**

Priekšējo faseti var piestiprināt, ieskrūvējot HP nodrošināto drošības skrūvi. Lai ieskrūvētu drošības skrūvi:

- **1.** Noņemiet vai atbrīvojiet visas drošības ierīces, kas neļauj atvērt datoru.
- **2.** Izņemiet no datora visus noņemamos datu nesējus, piemēram, kompaktdiskus vai USB zibatmiņas.
- **3.** Izslēdziet datoru pareizi, izmantojot operētājsistēmu, pēc tam izslēdziet visas ārējās ierīces.
- **4.** Atvienojiet strāvas vadu no kontaktligzdas un atvienojiet visas ārējās ierīces.
- **UZMANĪBU!** Neatkarīgi no ieslēgšanas statusa sistēmas platē vienmēr ir spriegums, ja vien sistēma ir pieslēgta strādājošai maiņstrāvas kontaktligzdai. Lai izvairītos no datora iekšējo komponentu bojājumiem, ir jāatvieno strāvas vads.
- **5.** Ja dators atrodas statīvā, izņemiet to.
- **6.** Noņemiet piekļuves paneli un priekšējo faseti.
- **7.** Izskrūvējiet melno skrūvi, kas atrodas korpusa priekšpusē aiz priekšējā paneļa. Skrūve atrodas blakus optiskajam diskdzinim un ir apzīmēta ar uzrakstu "BEZEL" (priekšējais panelis).

**Attēls C-8** Priekšējās fasetes drošības skrūves izskrūvēšana

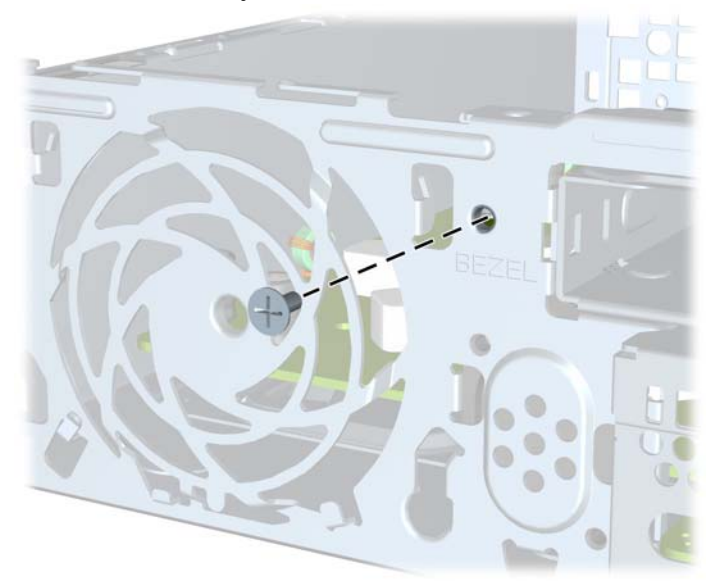

**8.** Uzlieciet atpakaļ priekšējo faseti.

**9.** Lai nostiprinātu priekšējo paneli, ieskrūvējiet drošības skrūvi korpusā cauri vidējam priekšējā paneļa fiksatoram.

**Attēls C-9** Priekšējās fasetes drošības skrūves uzstādīšana

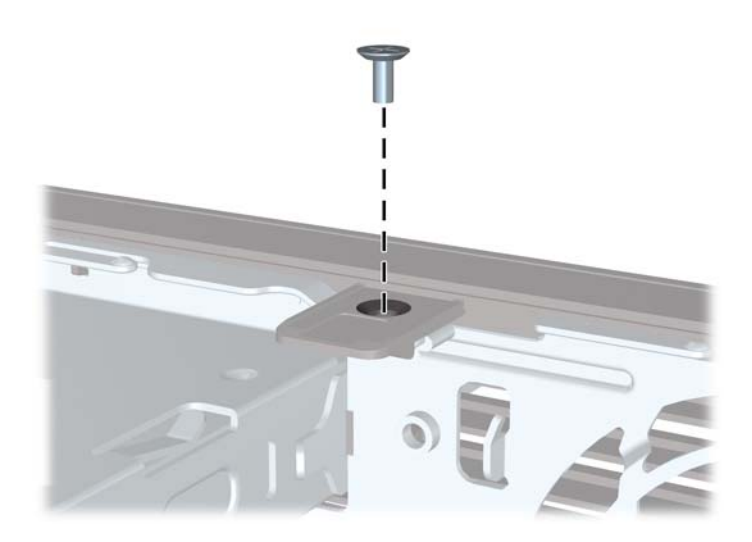

- **10.** Uzlieciet piekļuves paneli.
- **11.** Ja dators atradās statīvā, ievietojiet to atpakaļ.
- **12.** Pievienojiet strāvas vadu un ieslēdziet datoru.
- **13.** Saslēdziet visas drošības ierīces, kas tika atbrīvotas, noņemot piekļuves paneli.

## <span id="page-43-0"></span>**D Elektrostatiskā izlāde**

Statiskās elektrības izlāde no pirkstiem vai citiem vadītājiem var bojāt sistēmas plates vai citas ierīces, kas ir jutīgas pret statisko elektrību. Šāda veida bojājums var samazināt ierīces paredzamo kalpošanas laiku.

## **Elektrostatisko bojājumu novēršana**

Lai nepieļautu elektrostatiskos bojājumus, ievērojiet šādus piesardzības pasākumus:

- Izvairieties no tie as saskares ar produktu, transportējot un glabājot tos antistatiskos konteineros.
- Detaļas, kas ir jutīgas pret statisko elektrību, uzglabājiet konteineros, līdz tās sasniedz no statiskās elektrības izolētu darbstaciju.
- Pirms detaļu izņemšanas no konteineriem novietojiet tos uz iezemētas virsmas.
- Izvairieties no saskares ar kontaktiem, vadiem un elektriskām shēmām.
- Saskaroties ar komponentu vai agregātu, kas ir jutīgs pret statisko elektrību, vienmēr lietojiet kādu iezemēšanas metodi.

### **Iezemēšanas metodes**

Iezemēšanu var veikt dažādi. Rīkojoties ar elektrostatiski jutīgām daļām vai uzstādot tās, izmantojiet vienu vai vairākas no šīm iezemēšanas metodēm:

- Lietojiet īpašu iezemēšanas aproci, kas ar zemējuma vadu pievienota iezemētai darbstacijai vai datora šasijai. Iezemēšanas aproce ir elastīga lente ar zemējuma vadu, kurā ir ne mazāk kā 1 megomu (+/- 10 procenti) liela pretestība. Nodrošiniet pareizu zemējumu, valkājot aproci tā, lai tā cieši piegultu ādai.
- Strādājot ar vertikālām darbstacijām, lietojiet papēžu, pēdu vai zābaku iezemējuma lentes. Stāvot uz vadītspējīgas grīdas vai statisko elektrību kliedējoša paklāja, izmantojiet lentes abām kājām.
- Lietojiet vadītspējīgu vietu apkalpošanas piederumus.
- Lietojiet pārnēsājamo piederumu komplektu, kurā iekļauts salokāms statisko elektrību kliedējošs darba paklājs.

Ja jums nav pieejams neviens no iezemēšanas piederumiem, sazinieties ar pilnvarotu HP dīleri, izplatītāju vai pakalpojumu sniedzēju.

**PIEZĪME** Lai iegūtu plašāku informāciju par statisko elektrību, sazinieties ar pilnvarotu HP dīleri, izplatītāju vai pakalpojumu sniedzēju.

# <span id="page-44-0"></span>**E Datora izmantošanas norādījumi, ikdienas apkope un tā sagatavošana transportēšanai**

## **Datora izmantošanas norādījumi un ikdienas apkope**

Ievērojiet šos norādījumus, lai pareizi uzstādītu un apkoptu datoru un monitoru:

- Neturiet datoru mitrumā, tiešā saules gaismā, nepakļaujiet to lielam karstumam vai aukstumam.
- Strādājiet ar datoru uz izturīgas un līdzenas virsmas. Lai nodrošinātu nepieciešamo gaisa plūsmu, tajās datora pusēs, kur ir atveres, un virs monitora jābūt 10,2 cm (4 collas) brīvai spraugai.
- Neierobežojiet gaisa plūsmu datorā, bloķējot ventilācijas atveres vai gaisa ieplūdi. Nenovietojiet tastatūru, kurai nolaistas kājiņas, tieši datora priekšpusē, jo arī šādi tiek ierobežota gaisa plūsma.
- Nelietojiet datoru, ja tam noņemts piekļuves panelis.
- Nenovietojiet vairākus datorus citu virs cita vai citu citam tik tuvu, ka tie atkārtoti izmanto cits cita uzkarsēto gaisu.
- Ja datoru ir paredzēts darbināt, ievietotu atsevišķā apvalkā, tajā jābūt gaisa ieplūdes un izplūdes atverēm, turklāt ir spēkā visi jau minētie norādījumi.
- Neturiet datora un tastatūras tuvumā šķidrumus.
- Nenosedziet monitora ventilācijas spraugas ar dažādiem materiāliem.
- Instalējiet vai iespējojiet operētājsistēmas vai citas programmatūras enerģijas pārvaldības funkcijas, ieskaitot miega stāvokli.
- Izslēdziet datoru pirms jebkuras no šīm darbībām:
	- Datora ārpusi tīriet ar mīkstu, mitru lupatiņu. Tīrīšanas līdzekļi var bojāt tā ārējo apdari vai krāsu.
	- Laiku pa laikam iztīriet ventilācijas atveres visās datora ventilējamās pusēs. Kokvilna, putekļi un citi neatbilstoši materiāli var bloķēt ventilācijas atveres un ierobežot gaisa plūsmu.

### <span id="page-45-0"></span>**Piesardzības noteikumi, kas jāievēro, strādājot ar optisko diskdzini**

Tīrot vai darbinot optisko diskdzini, noteikti ievērojiet šādus norādījumus.

### **Darbība**

- Nekustiniet diskdzini tā darbības laikā. Tas var izraisīt darbības traucējumus, nolasot informāciju.
- Nepakļaujiet diskdzini pēkšņām temperatūras izmaiņām, jo diskdziņa iekšpusē var izveidoties kondensāts. Ja diskdzinis ir ieslēgts un pēkšņi mainās temperatūra, nogaidiet vismaz vienu stundu, pirms pārtraucat strāvas padevi. Ja darbināt ierīci uzreiz, informācijas nolasīšanas procesā var rasties kļūme.
- Nenovietojiet diskdzini vietā, kas pakļauta mitrumam, lielām temperatūras svārstībām, mehāniskai vibrācijai vai tiešiem saules stariem.

### **Tīrīšana**

- Paneli un vadības ierīces tīriet ar mīkstu, sausu drāniņu vai ar mīkstu drāniņu, kas nedaudz samitrināta vieglā tīrīšanas šķīdumā. Nekad nesmidziniet tīrīšanas šķidrumu tieši uz ierīces.
- Nelietojiet jebkāda veida šķīdinātājus, piemēram, alkoholu vai benzolu, jo tie var bojāt datora virsmu.

### **Drošība**

Ja diskdzinī iekrīt kāds objekts vai ielīst šķidrums, nekavējoties atvienojiet datoru un veiciet pārbaudi, izsaucot pilnvarotu HP pakalpojumu sniedzēju.

## **Sagatavošana transportēšanai**

Sagatavojot datoru transportēšanai, ievērojiet šādus norādījumus:

- **1.** Dublējiet cietajos diskos esošos failus PD diskos, lenšu kasetēs, kompaktdiskos vai USB zibatmiņas diskos. Gādājiet, lai datu nesējs ar dublējumkopiju glabāšanas vai pārvadāšanas laikā netiktu pakļauts elektriskiem vai magnētiskiem impulsiem.
- **PIEZĪME** Pārtraucot strāvas padevi sistēmai, cietais disks tiek automātiski bloķēts.
- **2.** Izņemiet un noglabājiet visus izņemamos datu nesējus.
- **3.** Izslēdziet datoru un ārējās ierīces.
- **4.** Atvienojiet strāvas vadu no kontaktligzdas un pēc tam no datora.
- **5.** Atvienojiet sistēmas komponentus un ārējās ierīces no strāvas avota un pēc tam no datora.
- **PIEZĪME** Pirms datora transportēšanas pārliecinieties, vai visas plates ir pareizi ievietotas un nostiprinātas plašu slotos.
- **6.** Iesaiņojiet sistēmas komponentus un ārējās ierīces to sākotnējā iepakojuma kastēs vai līdzīgā iepakojumā, kur tās būtu atbilstoši nostiprinātas.

## <span id="page-46-0"></span>**Alfabētiskais rādītājs**

### **A**

aizmugurējā paneļa komponenti [3](#page-8-0) aizslēgi HP biznesa datora drošības aizslēgs [34](#page-39-0) kabeļa aizslēgs [32](#page-37-0) priekšējā fasete [35](#page-40-0) slēdzene [33](#page-38-0) atbrīvošanas fiksators optiskā diskdziņa pievienošana [20](#page-25-0) atmiņas modulis tehniskie dati [15](#page-20-0) uzstādīšana [15](#page-20-0) audio savienotāji [2](#page-7-0) austiņu savienotājs [2](#page-7-0)

### **B**

barošana poga [2](#page-7-0) strāvas vada savienotājs [3](#page-8-0) barošanas bloks darba sprieguma diapazons [27](#page-32-0) baterijas nomaiņa [29](#page-34-0)

### **C**

cietais disks darbības indikators [2](#page-7-0) jaunināšana [22](#page-27-0)

### **D**

dators darbības norādījumi [39](#page-44-0) drošības aizslēgi [32](#page-37-0) līdzekļi [1](#page-6-0) maiņa no galddatora uz torņa konfigurāciju [14](#page-19-0) tehniskie dati [27](#page-32-0)

diskdzinis cietā diska jaunināšana [22](#page-27-0) DisplayPort monitora savienotājs [3](#page-8-0) drošība HP biznesa datora drošības aizslēgs [34](#page-39-0) kabeļa aizslēgs [32](#page-37-0) priekšējā fasete [35](#page-40-0) slēdzene [33](#page-38-0) dzinis optiskā diskdziņa noņemšana [19](#page-24-0) optiskā diskdziņa uzstādīšana [20](#page-25-0)

### **E**

elektrostatiskā izlāde, bojājumu novēršana [38](#page-43-0)

### **I**

iekšējie komponenti, piekļuve [9](#page-14-0) ievada savienotājs [3](#page-8-0) indikators, sistēmas strāva [2](#page-7-0) instalēšanas norādījumi [7](#page-12-0) izstrādājuma ID atrašanās vieta [6](#page-11-0) izvada savienotājs [3](#page-8-0)

### **K**

kabeļa aizslēgs [32](#page-37-0) komponenti aizmugurējais panelis [3](#page-8-0) priekšējais panelis [2](#page-7-0) tastatūra [4](#page-9-0)

lietojumprogrammas taustiņš [4](#page-9-0)

### **M**

**L**

mikrofona savienotājs [2](#page-7-0)

monitors, savienošana [3](#page-8-0)

### **N**

noņemšana baterija [29](#page-34-0) cietais disks [22](#page-27-0) nišu pārsegi [13](#page-18-0) optiskais diskdzinis [19](#page-24-0) piekļuves panelis [9](#page-14-0) porta vāciņš [26](#page-31-0) priekšējais pārsegs [11](#page-16-0) norādījumi par ventilāciju [39](#page-44-0) norādījumi, datora darbība [39](#page-44-0)

### **O**

optiskais diskdzinis atbrīvošanas fiksatora pievienošana [20](#page-25-0) atrašanās vieta [2](#page-7-0) noņemšana [19](#page-24-0) norādījumi [40](#page-45-0) piesardzības noteikumi [40](#page-45-0) tīrīšana [40](#page-45-0) uzstādīšana [20](#page-25-0)

### **P**

pārsegs, noņemšana [11](#page-16-0) pele, savienotājs [3](#page-8-0) piekļuves panelis bloķēšana un atbloķēšana [32](#page-37-0) noņemšana [9](#page-14-0) uzlikšana [10](#page-15-0) piekļuves paneļa atbloķēšana [32](#page-37-0) porta vāciņš [26](#page-31-0) porti aizmugurējais [3](#page-8-0) priekšējais [2](#page-7-0) priekšējais pārsegs noņemšana un uzlikšana [11](#page-16-0) pārsegu noņemšana [13](#page-18-0)

priekšējā fasete drošība [35](#page-40-0) priekšējā paneļa komponenti [2](#page-7-0)

### **R**

RJ-45 savienotājs [3](#page-8-0)

### **S**

sagatavošana transportēšanai [40](#page-45-0) savienotājs audio ievads [3](#page-8-0) audio izvads [3](#page-8-0) austiņas [2](#page-7-0) DisplayPort monitors [3](#page-8-0) PS/2 pele [3](#page-8-0) PS/2 tastatūra [3](#page-8-0) RJ-45 [3](#page-8-0) strāvas vads [3](#page-8-0) VGA monitors [3](#page-8-0) seriālā numura atrašanās vieta [6](#page-11-0) sistēmas strāvas indikators [2](#page-7-0) slēdzene [33](#page-38-0) SODIMM tehniskie dati [15](#page-20-0) uzstādīšana [15](#page-20-0) statusa indikatori [4](#page-9-0) strāva savienošana [8](#page-13-0)

### **T**

tastatūra komponenti [4](#page-9-0) savienotājs [3](#page-8-0) tehniskie dati dators [27](#page-32-0) SODIMM [15](#page-20-0) torņa konfigurācija [14](#page-19-0)

### **U**

USB porti aizmugurējais panelis [3](#page-8-0) priekšējais panelis [2](#page-7-0) uzstādīšana atmiņas modulis [15](#page-20-0), [17](#page-22-0) baterija [29](#page-34-0) cietais disks [22](#page-27-0) drošības aizslēgi [32](#page-37-0) optiskais diskdzinis [20](#page-25-0) porta vāciņš [26](#page-31-0) SODIMM [15](#page-20-0), [17](#page-22-0)

### **V**

VGA monitora savienotājs [3](#page-8-0)

### **W**

Windows logotipa taustiņš atrašanās vietas [4](#page-9-0) funkcijas [4](#page-9-0)